#### **Sopić, Dominik**

#### **Undergraduate thesis / Završni rad**

**2018**

*Degree Grantor / Ustanova koja je dodijelila akademski / stručni stupanj:* **University of Zagreb, Faculty of Organization and Informatics / Sveučilište u Zagrebu, Fakultet organizacije i informatike**

*Permanent link / Trajna poveznica:* <https://urn.nsk.hr/urn:nbn:hr:211:731296>

*Rights / Prava:* [Attribution-NonCommercial-NoDerivs 3.0 Unported](http://creativecommons.org/licenses/by-nc-nd/3.0/) / [Imenovanje-Nekomercijalno-Bez](http://creativecommons.org/licenses/by-nc-nd/3.0/)  [prerada 3.0](http://creativecommons.org/licenses/by-nc-nd/3.0/)

*Download date / Datum preuzimanja:* **2024-05-12**

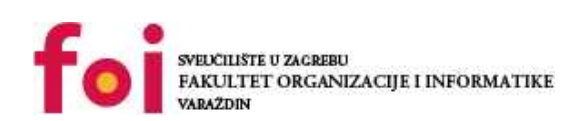

*Repository / Repozitorij:*

[Faculty of Organization and Informatics - Digital](https://repozitorij.foi.unizg.hr) **[Repository](https://repozitorij.foi.unizg.hr)** 

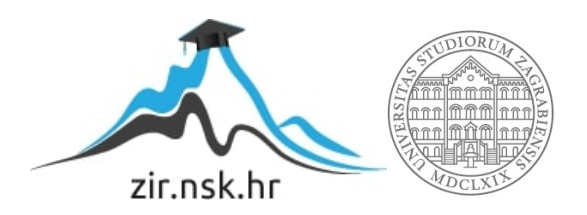

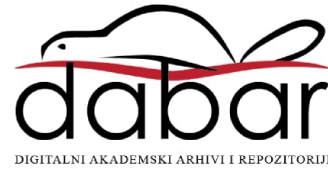

# **SVEUČILIŠTE U ZAGREBU FAKULTET ORGANIZACIJE I INFORMATIKE V A R A Ž D I N**

**Dominik Sopić**

# **APLIKACIJA ZA IZRADU RJEČNIKA**

**ZAVRŠNI RAD**

**Varaždin, 2018.**

#### **SVEUČILIŠTE U ZAGREBU**

#### **FAKULTET ORGANIZACIJE I INFORMATIKE**

#### **V A R A Ž D I N**

**Dominik Sopić**

**Matični broj: K-41805/12-izv**

**Studij:** *Primjena informacijske tehnologije u poslovanju*

## **APLIKACIJA ZA IZRADU RJEČNIKA**

#### **ZAVRŠNI RAD**

**Mentor:**

Prof. dr. sc. Alen Lovrenčić

**Varaždin, rujan 2018.**

#### **Izjava o izvornosti**

Izjavljujem da je moj završni rad izvorni rezultat mojeg rada te da se u izradi istoga nisam koristio drugim izvorima osim onima koji su u njemu navedeni. Za izradu rada su korištene etički prikladne i prihvatljive metode i tehnike rada.

**\_\_\_\_\_\_\_\_\_\_\_\_\_\_\_\_\_\_\_\_\_\_\_\_\_\_\_\_\_\_\_\_\_\_\_\_\_\_\_\_\_\_\_\_\_\_\_\_\_\_\_\_\_\_\_\_\_\_\_\_\_\_\_\_\_\_\_\_\_\_\_**

*Autor/Autorica potvrdio/potvrdila prihvaćanjem odredbi u sustavu FOI-radovi*

#### **Sažetak**

Tema ovog završnog rada je izrada online rječnika kao web aplikacije. U prvom dijelu rada opisana je povijest rječnika i prednosti digitalnih rječnika. Glavna prednost ovakvog tipa rječnika je brzina pretraživanja i više informacija koje nam mogu prikazati, zbog uštede na papiru kako bi se dobio manji i praktičniji rječnik. Drugi dio rada pokazuje stvaranje web aplikacije koja korisnicima pruža prijevod riječi s hrvatskog jezika na engleski jezik. Za razvoj ove web aplikacije korišteni su HTML, CSS, MySQL, PHP i JavaScript jezici.

**Ključne riječi:** web aplikacija, programiranje, php, dizajn, razvoj

# Sadržaj

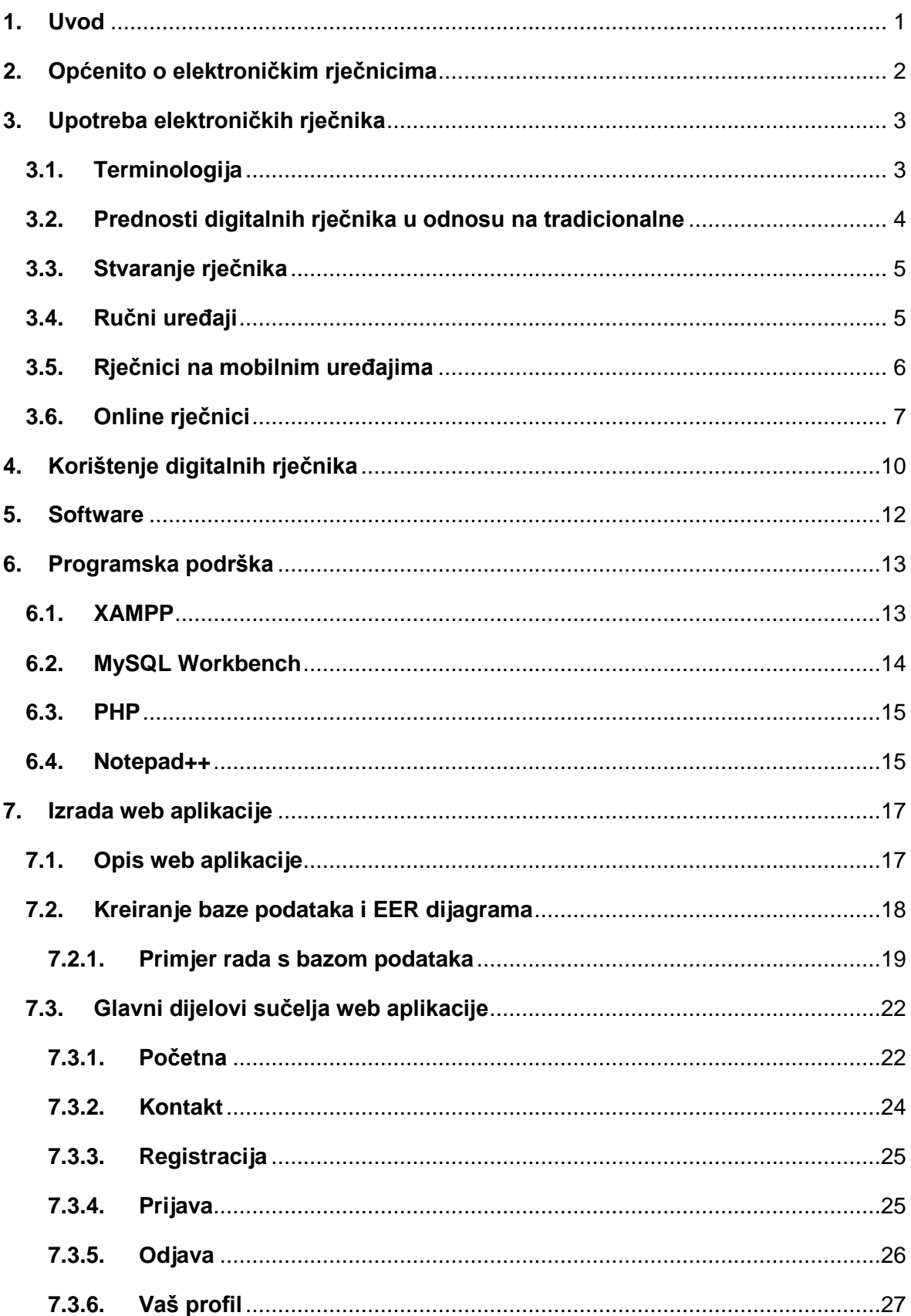

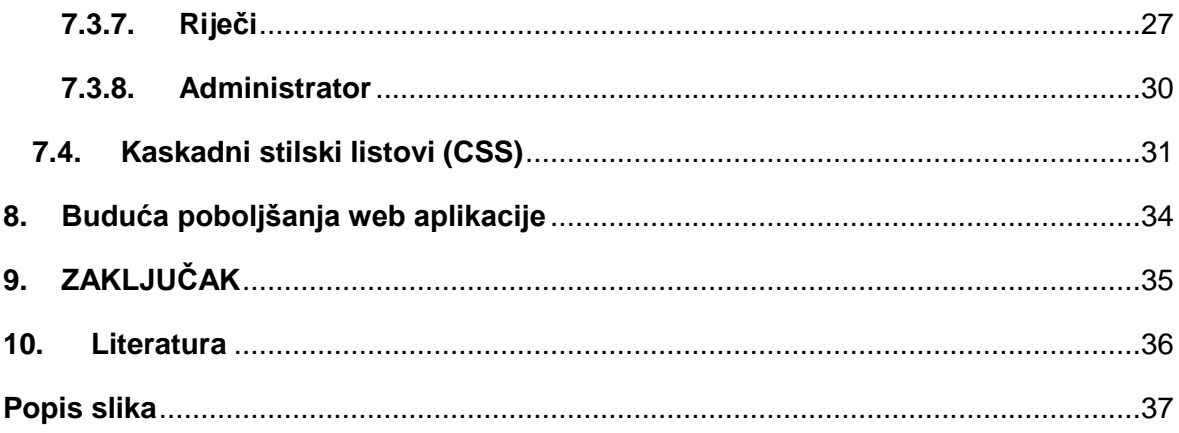

## <span id="page-7-0"></span>**1. Uvod**

Razvoj suvremenog svijeta potaknuo je digitalizaciju brojnih predmeta i pomagala koji se koriste u svakodnevnom životu. Taj proces oslikavaju jednostavni primjeri poput nastanaka digitalnih računala čija su preteča drveni abakusi, ili pak digitalnih vaga koje su zamijenile polugu i utege. Digitalizacija nije stala na tome. Danas se koristimo stolnim računalima da bismo obavili većinu važnih poslova, digitalizirane su i same kuće, elektroničkim putem se upravlja grijanjem, medijima pa čak i kuhanjem u kućanstvima. No, valja istaknuti onaj ljudski proces koji je doživio možda najsnažniju promjenu u smjeru digitalizacije, a to je komunikacija.

Suvremeni čovjek gotovo da ne ispušta pametni telefon iz ruke, prikuplja znanja, šalje informacije, povezuje se s drugim ljudima kroz mali elektronički stroj. Zbog tog noviteta u komunikaciji zaboravljeni su "stari" načini komunikacije ili su također digitalizirani. Najbolji primjer toga su knjige koje se sve češće nalaze u online obliku, a u ovom radu će riječi biti o rječnicima koji su iz svog papirnatog formata uskočili u digitalne, tj. elektroničke.

Brzina komunikacije danas je od jednake važnosti kao i komunikacija na veliku daljinu pa stoga nije čudno da je razvoj digitalnih rječnika doživio uspon s obzirom na mogućnosti koje nudi. Tako je gotovo zaboravljeno listanje brojnih papirnatih stranica ispisanih riječima, njihovim značenjima i prijevodima. Štoviše, najnovije aplikacije tog tipa prevode cijele rečenice i razgovore pa u drugi plan stavljaju dugotrajno učenje stranih jezika, ili pak imaju značajnu pomagačku ulogu u tom procesu.

# <span id="page-8-0"></span>**2. Općenito o elektroničkim rječnicima**

Digitalni rječnik može se definirati kao rječnik čiji su podaci spremljeni u digitalnom obliku te se mogu dohvatiti putem različitih medija. Tako digitalne rječnike nalazimo u raznim oblicima, primjerice u obliku ručnih uređaja specijalizirane namjene, zatim, moguće ih je koristiti preko aplikacija na tabletima, pametnim telefonima ili računalima. Izdavači rječnika u standardnom, papirnatom obliku često izdaju dodatne digitalne rječnike na CD-ROM-u ili DVD-ROM-u koji se najčešće instaliraju na računalo. Osim toga, rječnici su dostupni u online obliku te se nude u besplatnoj formi ili se ponekad i naplaćuju.

Razvoj tehnologije i mogućnost spremanja i procesiranja velike količine digitalnih podataka zapravo je otvorio vrata leksikografiji i razvoju njenih mogućnosti u digitalnom smjeru (Ćavar, bez dat.). Naravno, kad se radi o rječnicima, govori se o zaista velikoj bazi riječi. Jasno je da digitalizacija u tom slučaju igra veliku ulogu jer zamjenjuje sporog čovjeka čija je sposobnost listanja papirnatih stranica knjiga i pretraživanja pogledom zamijenjena programima koji omogućuju trenutno pronalaženje riječi. Te činjenice upućuju na ogromnu prednost digitalnih rječnika u odnosu na klasične jer je u suvremenom svijetu brzina prometa informacija od velike praktične i ekonomske važnosti. Neke od najopćenitijih mogućnosti digitalnih rječnika su brzo i lako lociranje riječi, mogućnost stavljanja riječi u kontekst te nizovi sinonima, izračun količine riječi, razni načini automatske sistematizacije, poput primjerice poretka abecednim redom. Također, digitalni rječnici nude i opciju izgovora riječi koja može biti napisana simbolima ali može biti i u audio formatu (Ćavar, bez dat.). Sve su to mogućnosti koje je nemoguće ostvariti putem knjige od papira s naglaskom upravo na prostor koji je u knjigama vrlo ograničen dok se u digitalnom obliku čak impresivno povećava.

# <span id="page-9-0"></span>**3. Upotreba elektroničkih rječnika**

Od samih početaka njihove upotrebe, rječnici su imali visoki status, odnosno uz enciklopedije su se smatrali najvrjednijim knjigama te se na autore gledalo s poštovanjem. Služili su edukaciji i za razliku od književnosti koja je imala svoje žanrove, vjerovalo se da je rječnik nešto što vrijedi kao ostavština za buduće generacije. Kad su rječnici s listova papira prešli u digitalni oblik, dogodila se promjena i druge su stvari postale bitne. U središte pažnje je došla potreba za njihovom pragmatičnošću. Tako razvoj rječnika u digitalnom obliku najprije vežemo uz pojmove kao što su algoritmi pretraživanja (Lew, 2014).

Najvažniji subjekti u razvoju tehnologije rječnika su ipak korisnici koji s vremenom imaju sve veće zahtjeve. Lew i Schryver (Lew, 2014) navode istraživanje koje su 2012. proveli Muller i Spitzer a koje se bavilo ovom temom. Skupinu ispitanika činilo je gotovo 700 njemačkoengleskih govornika koji su procjenjivali karakteristike rječnika koje su najpoželjnije. Rezultati su pokazali da su to visoka pouzdanost i jasnoća prezentacije sadržaja što je naravno važan kriterij i u tradicionalnim rječnicima.

#### <span id="page-9-1"></span>**3.1. Terminologija**

Postavlja se pitanje terminologije, odnosno je li digitalni rječnik dobar izraz ili je bolji naziv elektronički rječnik. U čemu je uopće razlika? Etimološki, pridjev elektronički podrazumijeva postojanje električnog kruga, što nije pogrešno jer rječnici o kojima govorimo koriste elektroničke medije. Osim toga, tako nastaju nazivi engleskog podrijetla dobivani kraćenjem riječi electronic u slovo "e" i dobivamo popularne i brzo usvojene: e-mail, e-book, elearning pa na kraju i e-dictionary. Prefiks "e" je u većini suvremenog svijeta dosad prepoznatljiv kao oznaka za digitalnu verziju nečega što smo donedavno poznavali u tradicionalnim obliku, najčešće papirnatom (Lew, 2014). Bez obzira na to, pokazalo se da je ipak prihvatljiviji i generalniji naziv digitalni rječnici, tj. u engleskom digital dictionaries. Razlog je taj što izraz elektronički rječnici češće podrazumijeva ručne uređaje čija je specijalna funkcija upravo to što su rječnici. Tako je pojam digitalnih rječnika širi, odnosno pokriva sve rječnike koje nalazimo na elektroničkim medijima (Lew, 2014). Potrebno je spomenuti i izraz online rječnici koji se odnosi isključivo na rječnike koji imaju baze online, tj. na internetu te za njihovo korištenje nije potrebna instalacija specijaliziranih aplikacija već se do njih dolazi putem regularnih Internet pretraživača poput Googlea (Lew, 2014).

## <span id="page-10-0"></span>**3.2. Prednosti digitalnih rječnika u odnosu na tradicionalne**

Većina studija koje su se pozabavile usporedbom te prednostima i manama digitalnih odnosno tradicionalnih rječnika ističe najbitniju razliku, a to je korištenje prostora (Lew, 2014). Jasno je da se kod printanih rječnika pokušava uštedjeti na prostoru površine papira što je više moguće zbog ekonomičnosti, tako se štedi papir, a fizički manji rječnik je praktičniji za upotrebu. U praksi to izgleda tako da kod prikazivanja riječi veću preglednost nude digitalni rječnici nego tradicionalni gdje su riječi često "stisnute" i linearno poredane. Za razliku od toga, digitalni rječnici daju bolju preglednost što omogućava bolje razumijevanje, te učenje i pamćenje. Usporedbu možemo ilustrirati, pa tako na Slici 1. imamo primjer jednojezičnog rječnika, konkretno za englesku riječ lead. Na slici jasno vidimo kako je tradicionalni rječnik ograničenog prostora, dok online rječnik ima više toga za ponuditi. Tako na nekoliko mjesta vidimo poveznicu "više" koja omogućuje proširenje objašnjenja značenja riječi što je moguće jer na internetu nema ograničenja prostora. Osim toga, vidljiva je i ikona koja omogućava audio funkciju, odnosno, pritiskom na nju možemo čuti kako se riječ pravilno izgovara.

| To LEAD. v. n.                                                                                                    | leac                                                                                                    |
|----------------------------------------------------------------------------------------------------|----------------------------------------------------------------------------------------------------|
| 1. To go firft, and fhow the way.                                                                                                    | $\pi$ /ii:d/ $\rightarrow$                                                                                                    |
| I will lead on foftly, according as the cattle that goeth                                                                                                    | verb                                                                                                    |
| before me, and the children be able to endure. Gcn. xxxiii.                                                                                                    | 1. cause (a person or animal) to go with one by holding them by the hand, a halter, a rope, etc.                                                                                                    |
| 2. To conduct as a commander.                                                                                                    | while moving forward.                                                                                                    |
| Cyrus was beaten and flain under the leading of a woman,                                                                                                    | "she emerged leading a bay horse"                                                                                                    |
| whole wit and conduct made a great figure in antient flory.                                                                                                    | sinonimi: guide, conduct, show, show someone the way, lead the way, usher, escort, steer, pilot,                                                                                                    |
| Temple.                                                                                                    | marshal, shepherd; Više                                                                                                    |
| 3. To thew the way, by going firft.                                                                                                    | 2. be a route or means of access to a particular place or in a particular direction.                                                                                                    |
| He left his mother a countefs by patent, which was a new                                                                                                    | "the door led to a better-lit corridor"                                                                                                    |
| leading example, grown before fomewhat rare, fince the days                                                                                                    | sinonimi: open on to, give on to, connect with/to, provide a route to, communicate with                                                                                                    |
| IV otton.                                                                                                    | "a path through the park leads to the beach"                                                                                                    |
| of queen Mary.                                                                                                    | noun                                                                                                    |
| The way of maturing of tobacco muft be from the heat<br>of the earth or fun; we fee fome <i>leading</i> of this in mufk-<br>melons fown upon a hot-bed dunged below.<br>Bacon.<br>The veffels heavy-laden put to fea<br>With profp'rous gales, and woman leads the way. Dryden. | 1. the initiative in an action; an example for others to follow.<br>"Britain is now taking the lead in environmental policies"<br>sinonimi: first position, head place, forefront, primacy, dominance, superiority, precedence,<br>ascendancy; Više<br>2. a position of advantage in a contest; first place.<br>"the team burst into life and took the lead"<br>sinonimi: leading, first, top, foremost, front, head; Više |

<span id="page-10-1"></span>Slika 1. Usporedba preglednosti na prikazu primiera tradicionalnog (lijevo) i online rječnika (desno)

Brzina pretraživanja je zasigurno karakteristika koja će i laiku prva pasti na pamet kao prednost digitalnih rječnika. Taj element nije potrebno detaljnije objašnjavati, jasno je kako se riječ momentalno nalazi preko algoritma dok za ručno traženje osoba mora upotrijebiti koncentraciju, poznavanje sistematike te usmjeriti pažnju, što naravno oduzima vrijeme.

Ono što danas predstavlja glavni nedostatak digitalnih rječnika, s naglaskom na online rječnike je to što su oni često domaćini brojnim reklamama. Iako reklame ne prekrivaju traženi sadržaj, mogu biti ometajuće i korisniku otežavati pretraživanje ili korištenje sadržaja rječnika (Lew, 2014).

#### <span id="page-11-0"></span>**3.3. Stvaranje rječnika**

Prilikom stvaranja rječnika, autorov prvi zadatak je odrediti koje riječi će uvrstiti u rječnik. Jasno je kako je poželjno da rječnik bude što bogatiji, no autori rječnika moraju biti svjesni činjenice da rječnik ne bi trebao imati ograničenja, jer nove riječi nastaju svaki dan a raste i broj njihovih značenja (Rundell, bez dat.). Tu se može navesti osnovni nedostatak tradicionalnih rječnika u odnosu na digitalne a to je da su oni ograničeni datumom svog izdavanja. U trenutku kad se nađu u knjižari, nove riječi ne mogu biti jednostavno dodane. Jasno je da izdavač kroz neko vrijeme može izdati dopunjeno izdanje, no korisnik često nije u mogućnosti pratiti te promjene, naročito iz razloga što "redovito" kupovanje rječnika nije ekonomično. Digitalni rječnici svaki dan mogu biti obogaćeni novim riječima i sadržajima.

#### <span id="page-11-1"></span>**3.4. Ručni uređaji**

Postoje ručni uređaji čija je specijalizacija prevođenje. Oni dakle, imaju ulogu rječnika i ne mogu se koristiti za druge funkcije. Njihove prednosti danas je teško istaknuti. Ovi rječnici su se pojavili prije nekoliko desetljeća te su prethodili pametnim telefonima. Tada su dakako imali prednost pred rječnicima u obliku knjiga. Primjerice, u 90-tim godinama je turist iz Azije u Londonu šetao gradom i koristio ovakav rječnik. Brzo je mogao prevesti nepoznate riječi, fraze i manje rečenice što je bilo vrlo korisno. Danas bi korištenje ovakve vrste rječnika bilo nepotrebno uz tablete i pametne telefone koje ionako većina ljudi nosi sa sobom. Iako se može reći da je era digitalnih rječnika u obliku ručnih uređaja završila, za ilustraciju je korisno prikazati karakteristike jednog ovakvog uređaja.

Na Slici 2. je prikazan digitalni rječnik u obliku ručnog uređaja proizvođača VIE Dictionary. Proizvođač tvrdi kako rječnik sadrži više od 100 000 riječi i 500 000 sinonima. Uređaj ima mogućnost da korisnik upisuje riječi neispravno, tj. onako kako zvuče, pa uređaj sam ispravlja riječi da bi bile gramatički točne. Uređaj ipak nudi i druge funkcije osim prevođenja, a to su organizator, sat, kalkulator, igre i sl. (Ćavar, bez dat.).

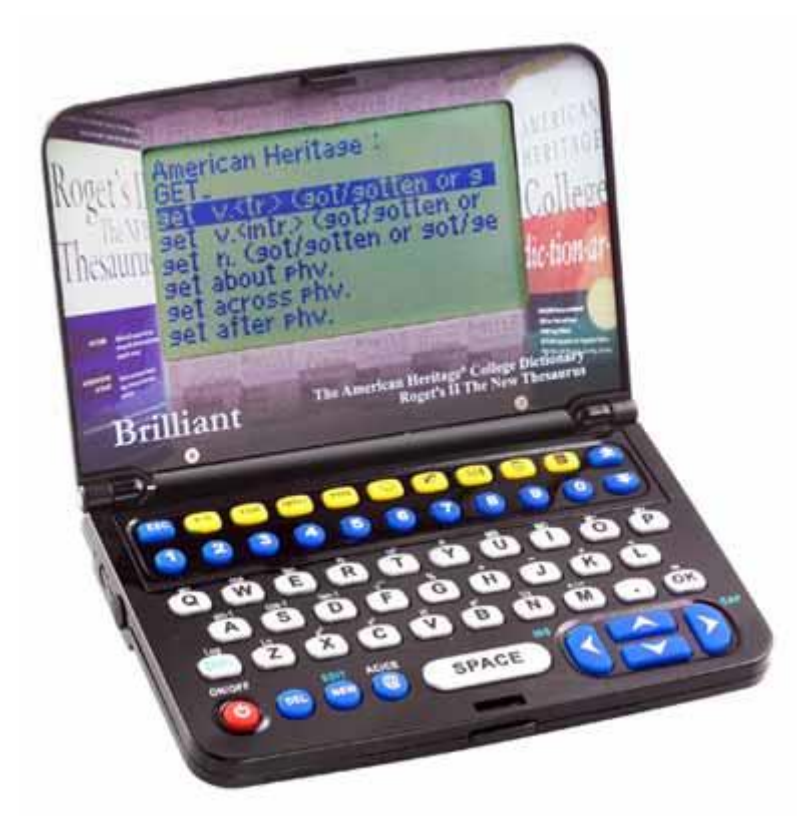

Slika 2. Primjer digitalnog rječnika u obliku ručnog uređaja Digital Dictionary [Slika] (bez dat.)

<span id="page-12-1"></span>Opisanim primjerom potvrđuje se kako je ovakav uređaj vjerojatno koristan no uz pametne telefone nepotreban. Pametni telefoni i tableti danas koriste aplikacije ili imaju mogućnost korištenja online prevođenja, a to je sve samo dio mnoštva sadržaja i funkcija koje nalazimo na mobilnim uređajima koji su u današnje vrijeme dostupni.

# <span id="page-12-0"></span>**3.5. Rječnici na mobilnim uređajima**

Kad govorimo o rječnicima na mobilnim uređajima tada mislimo da aplikacije koje se instaliraju na uređaj a imaju funkciju jednojezičnog ili prevoditeljskog rječnika. Suvremenom čovjeku je mobilni uređaj ujedno i najbliži uređaj, nosi ga svugdje sa sobom i u situacijama kad zatreba značenje ili prijevod neke riječi, jednostavno će posegnuti u džep i poslužiti se mobitelom. Prednost aplikacija umjesto korištenja online rječnika je često u tome što se one mogu koristiti i bez podatkovne veze (Eaton, 2013). Za ilustraciju se možemo poslužiti prikazom aplikacije Dictionary.com čiji prikaz možemo vidjeti i na Slici 3. naslovna stranica aplikacije je privlačna i obojena, a tu se nalazi i tražilica u koji se upisuju riječi. Aplikacija reagira tako da odmah sugerira riječi koje se podudaraju, čim počne utipkavanje slova. To je prednost ove aplikacije jer omogućuje pronalaženje riječi čak i kad korisnik nije siguran u pravopis, tj. ne zna slovkati riječ. Također postoji mogućnost da korisnik izgovori riječ u mikrofon umjesto da je upiše. Rječnik će za traženu riječ dati bogat rezultat: značenje, i to glavno i sporedno, antonime i sinonime, izgovor, informaciju o vrsti riječi, te za neke riječi nudi i primjere upotrebe u rečenici ili frazi, te porijeklo i podatak o upotrebi. Aplikacija također nudi mogućnost da se određene riječi pohrane u "omiljene" ili da se dođe do liste nedavno traženih riječi.

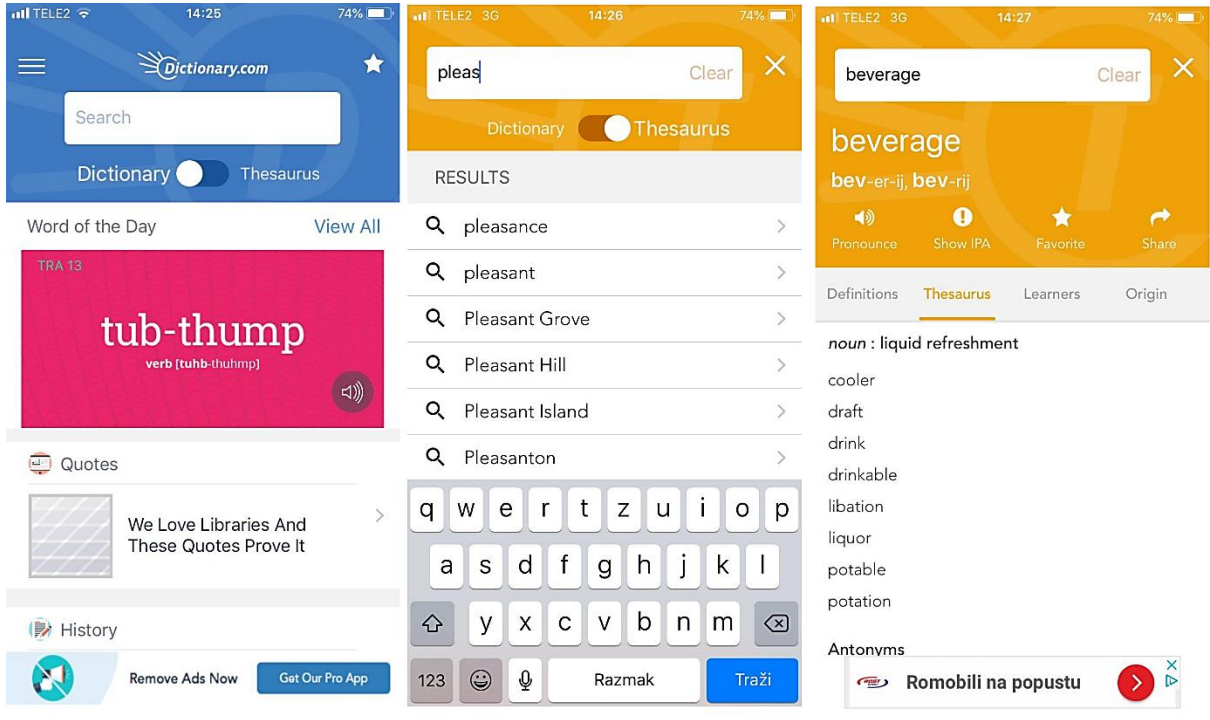

<span id="page-13-1"></span>Slika 3. Slike zaslona pametnog telefona na kojima je prikazano korištenje aplikacije Dictionary.com

# <span id="page-13-0"></span>**3.6. Online rječnici**

Online rječnici su možda najjednostavnija i najpristupačnija verzija digitalnog rječnika. Nije potrebno kupiti poseban uređaj, niti je potrebno instalirati aplikacije. Potreban je medij poput pametnog telefona, tableta ili osobnog računala na kojem je moguće internetsko pretraživanje. Najpoznatija takva verzija rječnika je Google Translate, odnosno u hrvatskom jeziku – Google prevoditelj.

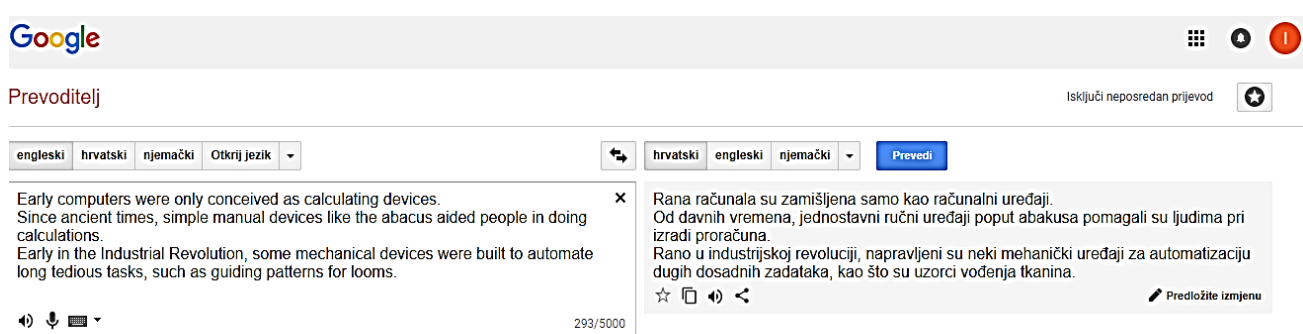

<span id="page-14-0"></span>Slika 4. Slika zaslona na osobnom računalu koja prikazuje korištenje online rječnika Google Prevoditelj

Google prevoditelj je vrlo jednostavan, brz i nudi brojne mogućnosti. Ako je korisnik prijavljen u svoj Google račun, Google će pamtiti njegova pretraživanja, pa tako i prevođenja. Na Slici 4. prikazan je snimak zaslona na računalu na kojem je korišten Google prevoditelj, konkretno prikazan je prijevod kratkog teksta s engleskog na hrvatski jezik. Na Slici 5. može se vidjeti mnoštvo jezika s kojih i na koje je moguće prevoditi pomoću Google prevoditelja.

Google prevoditelj ima mogućnost uključivanja mikrofona, pa je moguć govorni unos teksta koji želimo prevesti. Također, prevedeni tekst je moguće pročitati, ali i čuti izgovor i to pritiskom na ikonu zvučnika. Tu je također mogućnost označavanja prevedene riječi zvjezdicom što se odnosi na spremanje, zatim je prijevod moguće podijeliti s drugima putem elektroničke pošte ili društvenih mreža, a postoji i mogućnost poboljšavanja prijevoda, tako da korisnik može interaktivno sudjelovati u poboljšanju usluge prevoditelja.

Prikaz prijevoda i je vrlo jednostavan i pregledan, na sredini su zamjenske strelice koje mogu jednim klikom obrnuti smjer prevođenja s jezika na jezik. Općenito je prikaz svijetao, bez puno boja kao što je često slučaj u aplikacijama, pa je rad u Google Prevoditelju pogodan za višesatni rad.

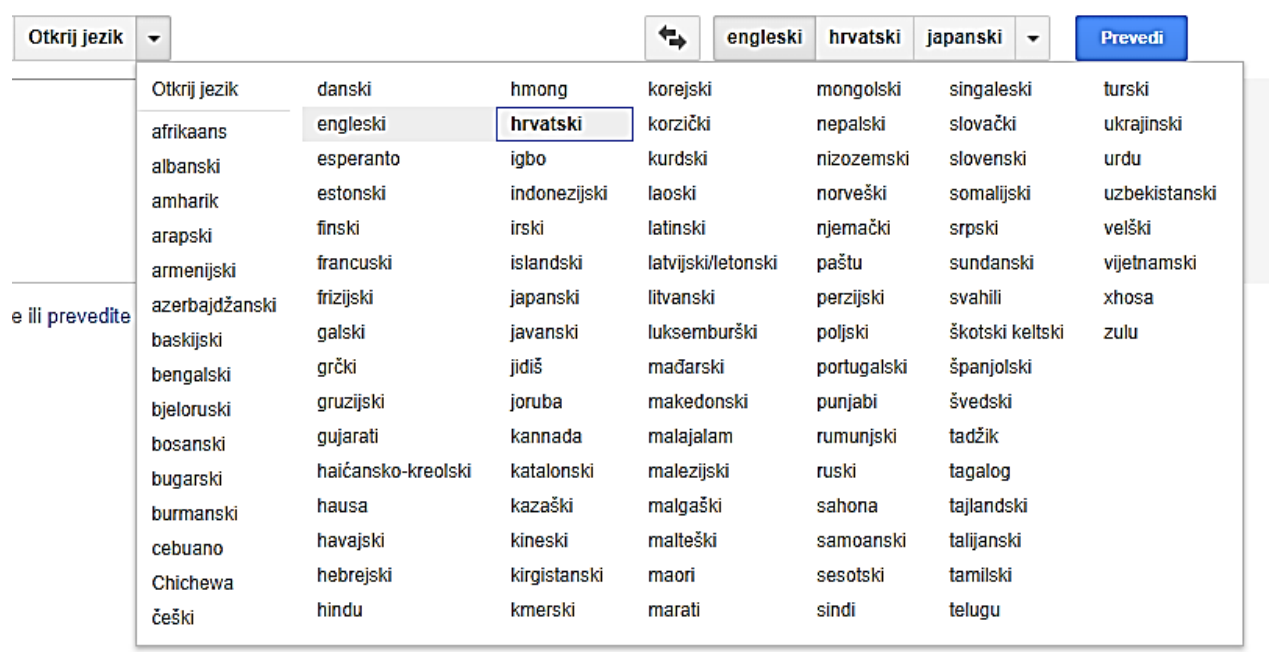

<span id="page-15-0"></span>Slika 5. Slika zaslona koja prikazuje jezike koje Google prevoditelj koristi

# <span id="page-16-0"></span>**4. Korištenje digitalnih rječnika**

Korištenje digitalnih rječnika danas je posve uobičajeno i većini ljudi prihvatljivo. Korisnici digitalnih rječnika su različiti, to su učenici, studenti, mnogi ih koriste u privatne svrhe, a njihova upotreba je uobičajena i u poslovnim situacijama. Potrebe za prevođenjem je oduvijek bilo, a današnja dostupnost sadržaja na internetu je tu potrebu još i više povećala. Primjerice, ljudi su sve skloniji istraživati omiljene teme na stranim jezicima što im rječnici olakšavaju. Recimo da osoba koja govori samo hrvatski želi pronaći fotografije nekog građevinskog stila, a pretražujući na hrvatskom, nalazi oskudne rezultate. Pomoću rječnika može prevesti traženi pojam na engleski koji inače ne razumije i tako proširiti traženje. Učenici mogu lakše rješavati zadaću iz stranih jezika kad primjerice trebaju prevesti neki tekst ili priču. Postupak je isti kao s tradicionalnim rječnicima, no proces je puno brži.

Brz i uspješan razvoj digitalnih rječnika mogli bismo nazvati revolucijom u razvoju rječnika (Rundell, bez dat.). Tome ne pridonosi samo činjenica da je digitalnih rječnika sve više. Oni su sve funkcionalniji, imaju sve više opcija i mogućnosti, a ono što treba istaknuti je to da su interaktivni. Već je spomenuto da neki rječnici nude mogućnost da korisnik daje povratnu informaciju. Na taj se način rječnik brzo obogaćuje i to ne samo sadržajem već i funkcionalnošću.

Neki su rječnici nastali kao digitalni, a neki su nekoć bili tradicionalni. U tom slučaju radi se o tome da su autori stvorili tradicionalni rječnik u printanom obliku, a kasnije su ga preoblikovali u digitalni, dakle u vrijeme kad se pojavila ta potreba kod korisnika. Primjer takvog rječnika je The Macmillan Dictionary (Rundell, bez dat.) koji je 2002. imao tradicionalni oblik, no 2013. je postao digitalni rječnik čime je otvorio brojne funkcije u svom korištenju.

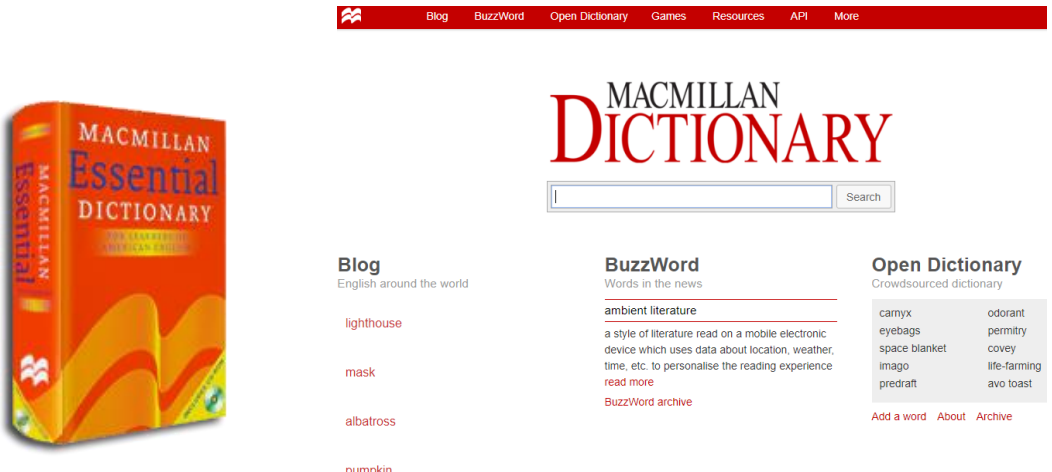

<span id="page-17-0"></span>Slika 6. Usporedba tradicionalnog (lijevo) i digitalnog rječnika (desno) brenda Macmillan Dictionary

Jasno je da su brojni digitalni rječnici nastali upravo u svom aktualnom obliku, recimo Google Translate nikad nije postojao u tradicionalnom obliku. Ipak kod stvaranja takvih rječnika, autori se koriste dostupnim izvorima i bazama podataka koji su najčešće sadržani u tradicionalnim rječnicima. Može se reći da se tradicionalne baze recikliraju (Rundell, bez dat.) kroz digitalne rječnike i tako nastaju novi proizvodi. Od običnih prevedenih riječi na papiru, današnji proizvod nudi riječ putem medija uz koju najčešće stoji audio funkcija izgovora, te beskonačnost prostora koji se koristi za sinonime, objašnjenja značenja te mogućnosti upotrebe riječi u rečenici i kontekstu. Online je moguće pronaći i vrlo jednostavne, moglo bi se reći i primitivne rječnike koji su doslovce prijepis podataka iz tradicionalnih rječnika (Rundell, bez dat.). Takvi rječnici, naravno, nemaju dovoljno prednosti pred naprednijim rječnicima. No, oni su češći u slučajevima kad se radi o jezicima koje govori manji broj ljudi u svijetu. Tada su nerijetko to i jedini rječnici za taj specifičan jezik pa je njihova glavna prednost ona koju imaju u odnosu na tradicionalne rječnike.

# <span id="page-18-0"></span>**5. Software**

Riječi imaju svoje značenje, no ono se može s vremenom mijenjati. Točnije riječ može dobiti nova, dodatna značenja. Tako kažemo da riječ ima glavno i sporedno značenje (Abur, 2014). Pretpostavlja se i da bi softveri digitalnih rječnika trebali to uzimati u obzir i da bi ih se na taj način trebalo razvijati, točnije trebala bi postojati mogućnost da se nova značenja dodaju naknadno.

# <span id="page-19-0"></span>**6. Programska podrška**

Da bi izradili Web aplikaciju moramo koristiti više različitih programskih alata, neke od njih koristimo za izradu Web aplikacije, dok neke koristimo za testiranje, odnosno prikaz Web aplikacije. Za kreiranje baze podataka, te za unos osnovnih podataka u baze korišten je program MySQL Workbench 6.3 CE. Razvojni alat korišten za izradu aplikacije je Notepad ++, iz razloga što on prepoznaje sintaksu HTML, CSS, PHP i JavaScript jezike. U svrhe testiranja aplikacije korišten je alat XAMPP, te web preglednici Google Chrome i Firefox1. Ovi preglednici najviše se upotrebljavaju, te sam iz tog razloga odlučio dati veću prednost prilagodbe Web aplikacije njima. Nakon izrade Web aplikacije, ona je testirana i preko drugih preglednika kao što su Safari za iPhone i Mac, te Internet Explorer i Edge.

#### <span id="page-19-1"></span>**6.1. XAMPP**

 $\overline{\phantom{a}}$ 

XAMPP je besplatna multi-platforma koju je razvio Apache Friends, te se koristi za razvoj i testiranje dinamičkih web stranica direktno s našeg računala. Servisi koje sam koristio unutar ove platforme su Apache server i MySQL. Apache server ima ulogu HTTP poslužitelja, te je on jedan od najkorištenijih web poslužitelja. Koristio sam ga kako bi pretvorio svoje računalo u server za testiranje Web aplikacije. Pokretanjem Apache servera možemo pristupiti Web aplikaciji putem web preglednika tako da upišemo unutar polja URL: localhost, tj. [http://localhost/.](http://localhost/) Sadržaj koji će biti prikazan po zadanim postavkama nalazi se unutar instalacijskog direktorija XAMPP-a u direktoriju "htdocs". Kako bi Web aplikacija mogla komunicirati s bazom podataka, te pohranjivati, odnosno dohvaćati podatke iz nje koristimo MySQL server. On ima ulogu servera baze podataka, te nam omogućuje prijavu u phpMyAdmin alat. To je alat koji je napisan u PHP-u, te nam omogućuje kreiranje, mijenjanje, brisanje, te uvoz i izvoz MySQL tablica baze podataka. Pored ovih mogućnosti on nam još omogućuje i neke dodatne radnje kao što su vršenje upita, optimizacije, popravci i provjere tablica. Za ovu Web aplikaciju korištene su opcije uvoz MySQL tablica baze podataka i izmjena korisničkog računa prilikom prve registracije kako bih postao administrator. Kao administrator imam ovlasti dodijeliti, odnosno oduzeti administratorske i moderatorske uloge drugim korisnicima. Osim Apache servera i MySQL servera, XAMPP ima još mogućnost korištenja i nekih drugih servisa kao što su FileZilla, Mercury, Tomcat, Netstat, Shell i drugi.

<sup>1</sup> https://www.statista.com/statistics/268299/most-popular-internet-browsers/

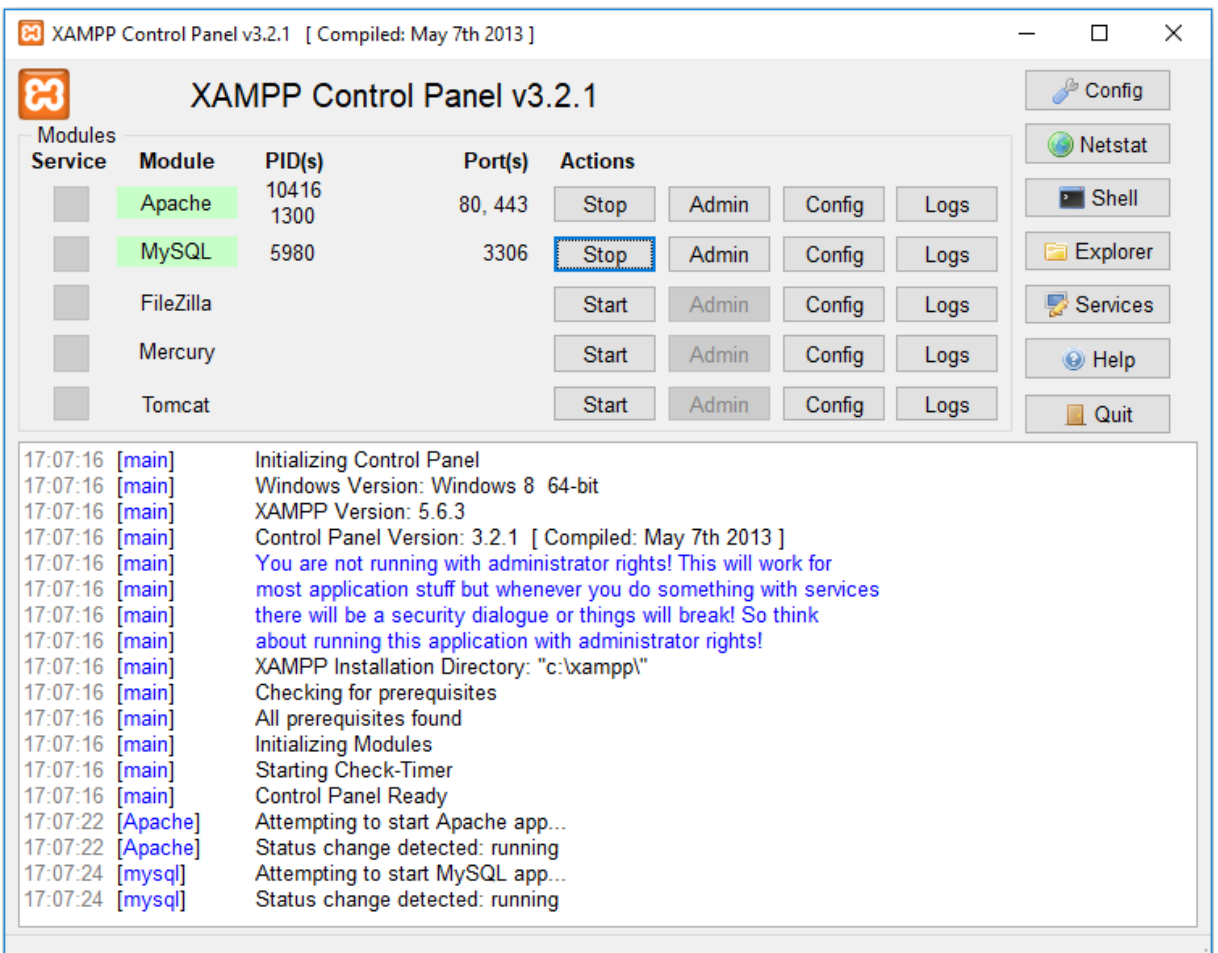

Slika 7. Izgled XAMPP sučelja

# <span id="page-20-1"></span><span id="page-20-0"></span>**6.2. MySQL Workbench**

MySQL Workbench je jedinstveni vizualni alat za razvojne programere, on nam omogućuje modeliranje podataka, SQL razvoj, administraciju korisnika, sigurnosno kopiranje, administraciju poslužitelja i još mnogo toga. Koristeći se ovim alatom prvi korak je bio izrada tablica s željenim stavkama. Nakon toga kreiranje atributa, dodjeljivanje tipa podataka i primarnog ključa, te ostale vrijednosti atributima kao što su Not Null i slično. Iduće što nam MySQL Workbench alat pruža je kreiranje EER dijagrama. Ovaj dijagram je korišten za povezivanje tablica, odnosno atributa iz tablice, te postavljanje vanjskih ključeva.

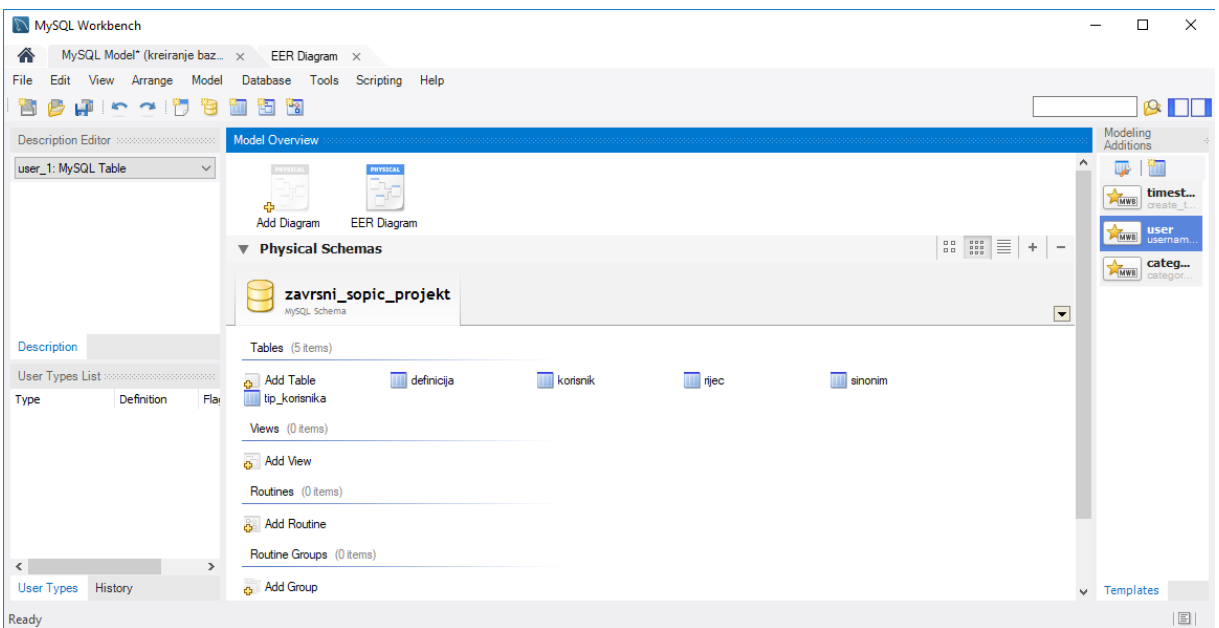

Slika 8. MySQL Workbench

## <span id="page-21-2"></span><span id="page-21-0"></span>**6.3. PHP**

PHP je skriptni jezik namijenjen za razvojne programere. Koristimo ga tako da ga umetnemo u HTML kod, te time dobijemo dinamički sadržaj web stranice. PHP ima mogućnost komunikacije s bazama podataka, ali i mnogo drugih web servisa kao što su LDAP, IMAP, HTTP i mnogi drugi. JavaScript sličan je PHP jeziku, ali se razlikuje po tome što se JavaScript izvodi na strani korisnika, dok se PHP izvodi na strani poslužitelja. Neke mogućnosti koje nam on daje su prikupljanje podataka iz obrazaca, pohranjivanje podataka u sesije i kolačiće, dinamičko generiranje sadržaja stranice i drugo.

## <span id="page-21-1"></span>**6.4. Notepad++**

Notepad++ je tekstualni uređivač, koji je napisan u C++ jeziku, te ga možemo koristiti samo unutar Microsoft Windows operacijskog sustava. Glavna prednost ovog uređivača teksta je što on podržava, te prepoznaje preko 50 programskih i skriptnih jezika. U svrhu izrade ovog projekta korišteni su HTML, CSS, PHP i JavaScript jezici. Kada započnemo upisivanje naredbe Notepad++ nudi nam sve moguće naredbe koje započinju sa slovima koje smo unesli. Tako na primjer ukoliko upišemo dio naredbe za sessiju: "sess", Notepad++ dat će nam sve moguće prijedloge kao što su: session\_destroy, session\_start, session\_unset i mnoge druge.

<span id="page-22-0"></span>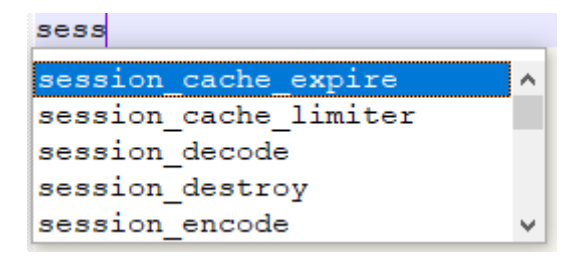

Slika 9. Primjer kako Notepad++ sam ponudi naredbe

# <span id="page-23-0"></span>**7. Izrada web aplikacije**

Kao što sam već naveo u programskoj podršci za izradu Web aplikacije potreban je Apache i MySQL server, uređivač teksta i MySQL Workbench za izradu baze podataka, te Google Chrome i Firefox za testiranje stranice. Prije nego sam krenuo sa izradom web aplikacije bilo je potrebno izraditi koncept, te nacrt same web aplikacije. Nakon toga odlučio sam koje ću podatke spremati u bazu podataka, te koje će podatke baza podataka moću vraćati krajnjem korisniku. Tijekom izrade projekta bilo je nužno konstantno testirati web aplikaciju, te sa svakom izmjenom koja je napravljena vršiti njezino testiranje. Na taj sam način brže i efikasnije mogao otkloniti grešku u kodu i izvršiti potrebno testiranje.

#### <span id="page-23-1"></span>**7.1. Opis web aplikacije**

Web aplikacija nam nudi mogućnost registracije te i samim time dodjeljivanje tri različita tipa korisnika, a to su:

- Korisnik
- **Moderator**
- Administrator

Korisnik ima iste mogućnosti pretraživanja kao i neregistrirani korisnik. U budućnosti je moguće ograničiti pretraživanje za neregistrirane korisnike, kako bi korisnik morao biti registriran da bi koristio sve mogućnosti web aplikacije. Korisnik ima mogućnost uređivanja svog profila, tj. promijeniti lozinku, ime, prezime ili e-mail adresu.

Moderator ima mogućnosti kao i korisnik, ali on ima dodatne mogućnosti kao što su dodavanje nove riječi i uređivanje postojećih riječi. Prilikom dodavanja nove riječi, moderator mora upisati riječ na hrvatskom, engleski naziv, izgovor riječi na engleskom jeziku, vrstu i broj. Nakon što unese osnovne podatke o riječi, unosi definiciju riječi, te nema ograničenje koliko definicija želi unesti. Ukoliko pri unosu određene riječi, u bazi podataka već postoji sinonim za tu riječ, moderator povezuje riječ sa sinonimom. U slučaju da moderator želi izmijeniti riječ, ima mogućnost izmjene riječi, dodavanje ili brisanje definicije, te dodavanje ili brisanje sinonima.

Administrator ima sve mogućnosti kao i moderator, te mogućnost uređivanja korisnika, prikaza popisa korisnika i uređivanja moderatora i administratora. U slučaju da želi promijeniti tip korisnika nekom od korisnika, to može učiniti pritiskom na gumb s nazivom tipa korisnika kojeg mu želi dodijeliti.

Glavna svrha aplikacije je pretraživanje riječi, te prikaz u standardnoj rječničkoj formi. Prilikom upisivanja riječi na naslovnoj stranici, web aplikacija pretražuje bazu podataka, te ukoliko pronađe riječ ispisuje ju na ekranu zajedno s engleskim nazivom, izgovorom, vrstom, brojem, definicijama i sinonimima.

## <span id="page-24-0"></span>**7.2. Kreiranje baze podataka i EER dijagrama**

Prvi korak u izradi baze podataka je kreiranje baze podataka, tablica, te dodjeljivanje atributa. Za izradu ove baze podataka, te kreiranje EER dijagrama kao što je već spomenuto prije korišten je MySQL Workbench alat. Nakon što je bazi podataka dodijeljeno ime izradio sam tablice, te dodijelio sljedeće atribute:

- korisnik (korisnik id, korisnicko ime, lozinka, ime, prezime, email)
- tip\_korisnika (tip\_id, naziv)
- rijec (rijec\_ID, rijec, eng\_naziv, izgovor, vrsta, broj)
- definicija (definicija\_ID, definicija)
- sinonim (sinonimi ID)

Nakon što smo svim atributima dodijelili svojstva, krećemo u izradu EER dijagrama. Uloga EER dijagrama je povezivanje tablica, te dodjeljivanje vanjskih ključeva. Tako smo npr. tablici sinonim dodijelili 2 vanjska ključa iz tablice "rijec", koji imaju ulogu dobivanja vrijednosti primarnog ključa "rijec ID", te "rijec2 ID".

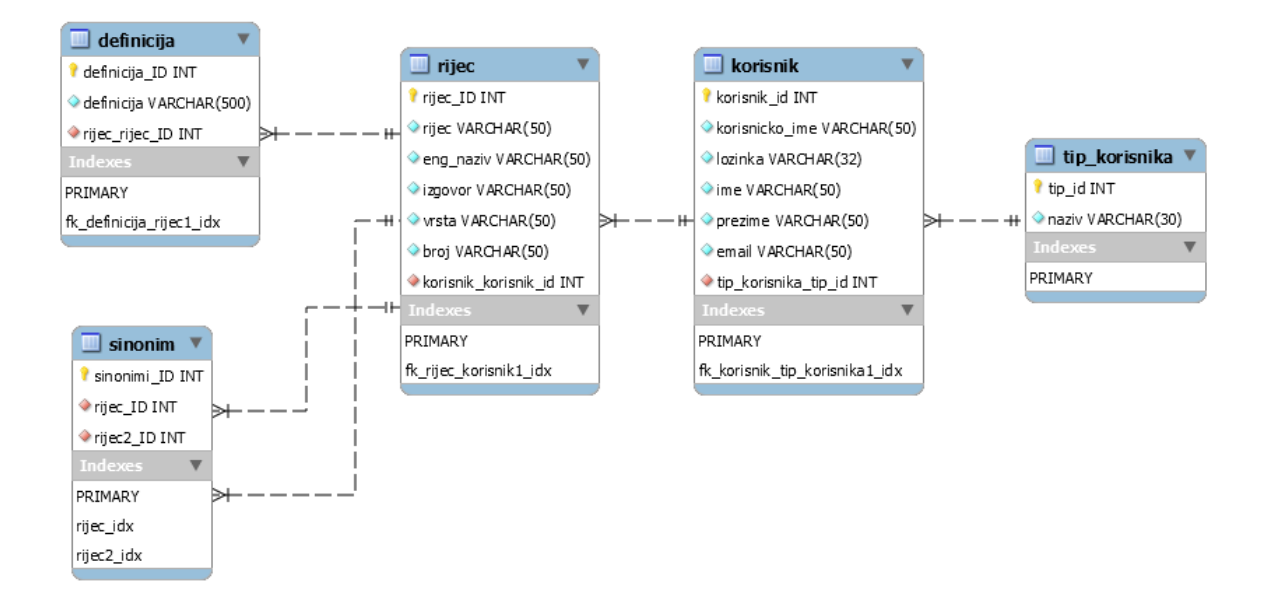

<span id="page-24-1"></span>Slika 10. EER dijagram baze podataka

Kada smo izradili bazu podataka te su tablice povezane, bazu podataka potrebno je izvesti. Pomoću alata "Forward Engineer SQL Script" izvozimo bazu podataka u SQL formatu. Primjer takvog SQL koda možete pogledati na idućoj slici.

```
-- Table structure for table 'xijes'
ECREATE TABLE IF NOT EXISTS 'rijec' (
 'rijec_ID' int(11) NOT NULL,
   'rijec' varchar (50) NOT NULL,
   'eng naziv' varchar (50) NOT NULL,
   'izgovor' varchar (50) NOT NULL,
   'vrsta' varchar (50) NOT NULL,
   `broj` varchar (50) NOT NULL,
   'korisnik korisnik id' int(11) NOT NULL
DEFAULT CHARSET=utf8;
```
Slika 11. SQL kod za izradu tablice "rijec"

<span id="page-25-1"></span>Ovdje možemo vidjeti da će SQL uvesti tablicu pod nazivom "rijec" ukoliko se već ne nalazi u bazi podataka, te će kreirati atribute i dodijeliti im specifična svojstva kao što su integer, varchar i NOT NULL. Idući korak je uvoz baze podataka u SQL formatu u phpMyAdmin, te nakon što ga uvezemo možemo koristiti bazu podataka, tj. tablice i atribute za pohranu i dohvaćanje podataka. Prikaz baze podataka u phpMyAdmin panelu možemo vidjeti na idućoj slici.

| <b>phpMyAdmin</b>                                | Server: 127.0.0.1 » Database: zavrsni sopic projekt                     |            |               |              |                                                                         |  |  |  |  |  |                      |               |                   |  |                                     |             |          |                 |
|--------------------------------------------------|-------------------------------------------------------------------------|------------|---------------|--------------|-------------------------------------------------------------------------|--|--|--|--|--|----------------------|---------------|-------------------|--|-------------------------------------|-------------|----------|-----------------|
| $\n  2 0 0 C\n$                                  | Structure                                                               |            | $\Box$ SQL    | $\mathbb{Q}$ | Search Query & Export                                                   |  |  |  |  |  | $\Rightarrow$ Import | $\mathscr{L}$ | <b>Operations</b> |  | $\blacksquare$ Privileges           | ⊗ Routines  |          | <b>O</b> Events |
| Recent Favorites<br>$\overline{\phantom{a}}$ New | Table $\triangle$                                                       |            | <b>Action</b> |              |                                                                         |  |  |  |  |  |                      |               | Rows $\odot$ Type |  | <b>Collation</b>                    | <b>Size</b> | Overhead |                 |
| <b>FLO</b> information_schema                    | $\Box$ definicija                                                       |            |               |              | ← Fill Browse To Structure & Search The Insert File Empty O Drop        |  |  |  |  |  |                      |               |                   |  | <sup>3</sup> InnoDB utf8 general ci | 32 KiB      |          |                 |
| FLO zavrsni_sopic_projekt                        | $\Box$ korisnik                                                         |            |               |              | → 同 Browse → Structure → Search 3-i Insert ■ Empty ● Drop               |  |  |  |  |  |                      |               |                   |  | 4 InnoDB utf8 general ci            | 32 KiB      |          |                 |
|                                                  | $\Box$ rijec                                                            |            |               |              | <b>A Exercise Exercise Exercise</b> Search <b>Exercise</b> Empty ● Drop |  |  |  |  |  |                      |               |                   |  | <sup>3</sup> InnoDB utf8 general ci | 32 KiB      |          |                 |
|                                                  | $\Box$ sinonim                                                          |            |               |              | → Fill Browse → Structure → Search 3-i Insert Me Empty ● Drop           |  |  |  |  |  |                      |               |                   |  | 2 InnoDB utf8 general ci            | 48 KiB      |          |                 |
|                                                  | ■ tip_korisnika ● ■ Browse → Structure → Search + Insert ■ Empty ● Drop |            |               |              |                                                                         |  |  |  |  |  |                      |               |                   |  | <sup>3</sup> InnoDB utf8_general_ci | 16 KiB      |          |                 |
|                                                  | 5 tables                                                                | <b>Sum</b> |               |              |                                                                         |  |  |  |  |  |                      |               |                   |  | 15 InnoDB utf8 general ci 160 KiB   |             | 0B       |                 |

Slika 12. Primjer prikaza u phpMyAdmin panelu

#### <span id="page-25-2"></span><span id="page-25-0"></span>**7.2.1.Primjer rada s bazom podataka**

Kako bismo omogućili pohranjivanje, dohvaćanje ili izmjenu podataka iz baze podataka, koristimo se skriptom za povezivanje na bazu podataka. Skripta pod nazivom "db connect.php" sadrži naziv baze podataka, korisničko ime baze podataka, lozinku i podatak o IP adresi lokalnog servera. Ovu skriptu pozivamo u zaglavlju, te se iz tog razloga ona pokreće prilikom pokretanja bilo koje stranice web aplikacije. Osim mogućnosti povezivanja na bazu podataka, ova skripta ima dodatne mogućnosti kao što su vršenje upita na bazu podataka, zatvaranje baze podataka i ispisivanja pogreške.

U ovom primjeru govorit ćemo o primjeru rada upita za registraciju korisnika. Ukoliko se korisnik nalazi na stranici za registraciju, te ispuni sve tražene podatke i pritisne na dugme "REGISTRACIJA" on će poslati zahtjev POST metodom. Skripta će nakon toga provjeriti dali je POST metodom poslan zahtjev za registraciju, te će izvršiti pohranu podataka koje je dohvatila iz obrasca u varijable. U slučaju da korisnik nije registriran korisnik pod korisničkim imenom kojeg je korisnik unio, izvršit će se upit pozivanjem funkcije "upit" iz skripte "db connect.php", te će se unesti svi podaci za korisnika iz varijabli koje smo dohvatili iz obrasca. U slučaju da nisu uneseni svi podaci za registraciju ili postoji korisnik s istim korisničkim imenom, ispisat će se pogreška.

```
if (isset (\text{9 } POST['register']) )if \begin{pmatrix} -1 \\ \text{empty}(5 \text{ POST}[\text{'maxname'}]) \end{pmatrix} || empty ($ POST['password']) || empty ($ POST['name'])
         || empty($ POST['surname'])|| empty($ POST['email'])){
         ?><script>
             window.alert("Uneseni podaci nisu kompletni!");
         </script><?php
    Also for a$username= $ POST['username'];
         $password= $ POST['password'];
         \text{Same} = \text{S} \text{POST} ['name'];
         $surname= $ POST['surname'];
         $email= $ POST['email'];
         $tip = 0;$sql = "SELECT korisnicko ime FROM kanisnik WHERE korisnicko ime='".$username."'";
         $ \texttt{resultat} = \texttt{upit}(3 \texttt{sq1})if (mysqli num rows ($rezultat) > 0) {
             2><script>
             window.alert ("Već postoji korisnik s odabranim korisničkim imenom");
             \langle/script>
              \mathbb{C}^2php
         else$sql = "INSERT into korisnik (korisnicko ime, Lozinka, ima, prazima, email,
              tip korisnika tip id)
              VALUES ("". $username."', '". $password."', '". $name."', '". $surname."',
              "".$email."', '".$tip."')";
              upit($sql);
              <script>
             window.alert ("Hvala Vam na registraciji!");
             \langle/script>
              <?php
         \overline{\phantom{a}}
```
Slika 13. Registracija korisnika

<span id="page-26-0"></span>Na ovaj način izvršavamo svaki unos, dok koristeći druge SQL naredbe koristimo za čitanje, uređivanje ili brisanje podataka iz tablice baze podataka. Tako prilikom otvaranja skripte "profile.php" dohvaćamo podatke iz sesije, prikazujemo ih prikazujemo unutar tekstualnih okvira, te u slučaju pohranjivanja izmiena koristimo SQL naredbom "UPDATE"

kako bi ažurirali vrijednosti atributa nekog entiteta. Ovdje se koristimo POST metodom za slanje podataka, jer prilikom slanja GET metodom podaci se šalju preko URL-a, a to predstavlja sigurnosni rizik pošto se može ažurirati lozinka.

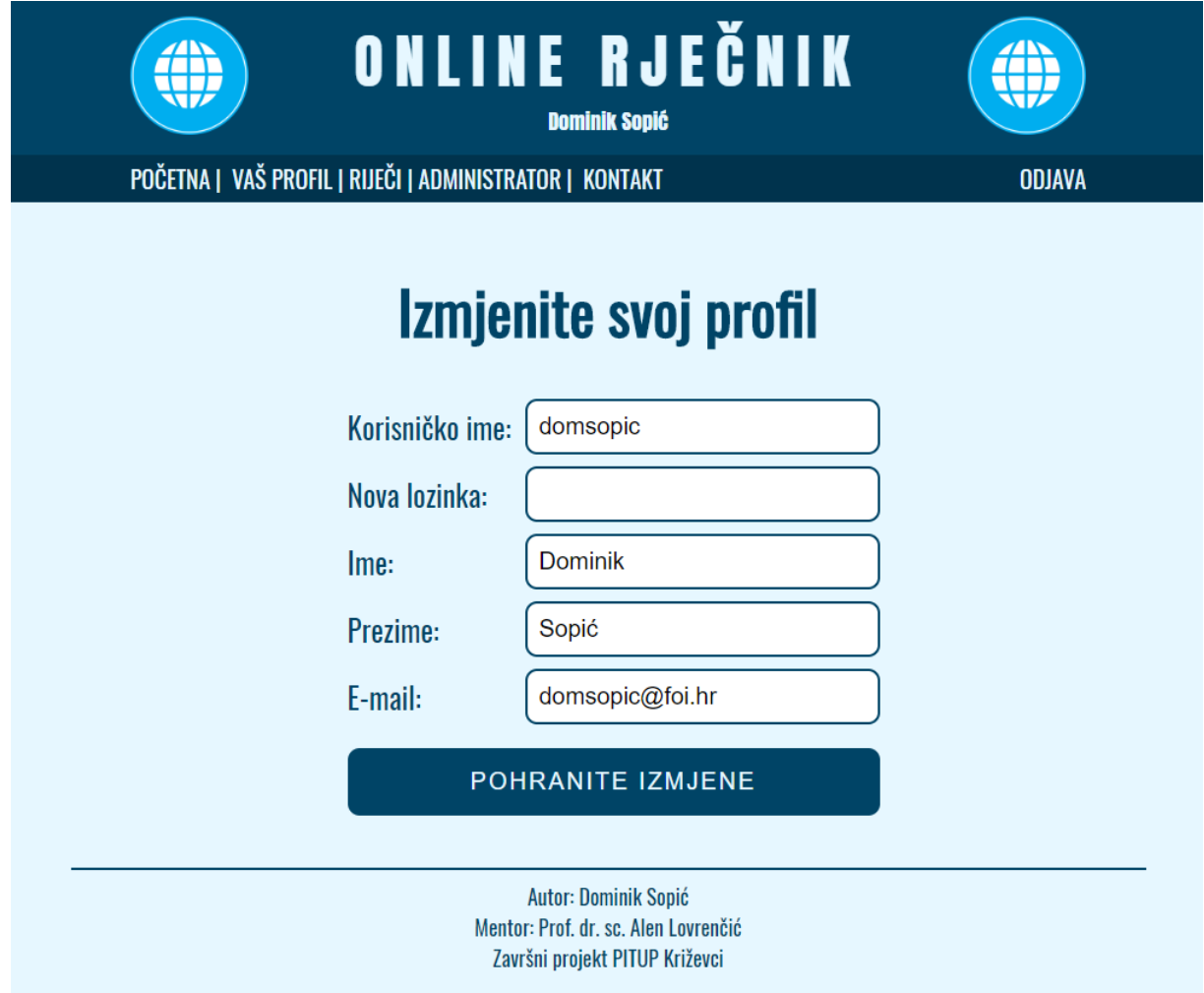

<span id="page-27-0"></span>Slika 14. Primjer izmjene profila u web aplikaciji

# <span id="page-28-0"></span>**7.3. Glavni dijelovi sučelja web aplikacije**

Online rječnik je podijeljen u više dijelova, a nekim dijelovima mogu pristupiti samo određeni tipovi korisnika. Glavni dijelovi sučelja web aplikacije su:

- Početna
- Kontakt
- Registracija
- Prijava
- Odjava
- Vaš profil
- Riječi
- Administrator

#### <span id="page-28-1"></span>**7.3.1.Početna**

Početnoj stranici mogu pristupiti svi korisnici, bez obzira jesu li registrirani ili ne. Ova stranica nudi korisniku mogućnost pretraživanja riječi na hrvatskom jeziku, zatim prikaz riječi na engleskom jeziku u standardnoj rječničkoj formi. Ispis riječi vrši se tako da pretražujemo riječ koja se nalazi u bazi podataka. Ta riječ ispisuje se u standardnoj jezičnoj formi s definicijama i sinonimima. Primjer za pretraženu riječ "kuća" možete vidjeti na slici ispod.

# Upišite riječ na hrvatskom:

# **PRETRAŽI**

# kuća

house [haos] noun - singular

# **Definitions:**

a building that people, usually one family, live in  $\bullet$ 

# **Sinonims:**

<span id="page-29-0"></span>rezidencija

Slika 15. Rezultati pretraživanja riječi "kuća"

#### <span id="page-30-0"></span>**7.3.2.Kontakt**

Na ovoj stranici web aplikacije prikazuju se osnovni podaci o web aplikaciji, te kontakt forma putem koje je moguće poslati upit autoru aplikacije. Upit se šalje na e-mail autora putem skripte koja se nalazi unutar "contact.php" stranice. Za slanje se koristi SMTP protokol, te je potrebno unutar skripte postaviti sljedeće parametre kako bi se uspješno spojili na SMTP prilikom slanja e-maila, a to su:

- naziv SMTP servera (host)
- korisničko ime za SMTP server
- lozinka za SMTP server
- port za SMTP server

Za slanje upita koristimo SMTP server Fakulteta organizacije i informatike, te podatke autora za spajanje na isti. Nakon što smo podesili postavke za spajanje na SMTP server, moramo podesiti i ostale parametre za slanje e-maila, a to su:

- pošiljatelj (dohvaćamo e-mail iz obrasca)
- primatelj (e-mail autora web aplikacije)
- naslov poruke (automatski podešen na "Upit Online rječnik (broj telefona/mobitela)")
- sadržaj poruke (prikaz upita, imena i prezimena)

Skripta za povezivanje na SMTP i slanje e-mailova je nešto kompleksnija, te je preuzeta sa packageist.org2 stranice. Pohranjena je unutar direktorija phpmailer i unutar skripte "contact.php".

 $\overline{\phantom{a}}$ 

<sup>2</sup> https://packagist.org/packages/phpmailer/phpmailer

```
<?php
require 'phpmailer/PHPMailerAutoload.php';
if (isset (\text{$ POST['submit'])})Susername = 'domaonic';
    Spassword = ' ($to id = "sopic.dominik@gmail.com";
    \texttt{Smessage} = \texttt{S} \texttt{POST['unit']};$telmob = $Posr['tælmok'];
    \texttt{Semail} = \texttt{S} \texttt{POST['email']};$imeiprez = $ POST['imaipraz'];
    $mail = new PHPMailer;$mail->isSMTP();
    $mail->Host = 'banak.fai.hr';
    $mail->Port = 25;$mail->SMTPSecure = 't,1a';$mail->SMTPAuth = true;$mail->Username = $username;$mail->Password = $password;$mail->setFrom('domsopic@foi.hr', 'Dominik Sopic');
    $mail->addReplyTo($email, $imeiprez);
    $mail->addAddress($to id);
    $mail->Subject = "Upit Qnline xiecnik (".$telmob.")";
    $mail->msgHTML($message."<br/> <br/> <br/> <br/> <br/> <<br/>Simeiprez) <br/> ;
    if (!$mail->send()) {
         $error = "Pogreška: " . $mail->ErrorInfo;
         ?><script>alert('<?php echo $error ?>');</script><?php
    elseecho '<script>window.alert("Upit is uspisšng paslan!");</script>';
ា
2 >
```
Slika 16. Dio skripte za slanje upita, preuzet s packageist.com

#### <span id="page-31-2"></span><span id="page-31-0"></span>**7.3.3.Registracija**

Ako se neregistrirani korisnik odluči registrirati i postati korisnikom "Online rječnika" ima mogućnost uređivanja profila, ali i mogućnost da postane moderator ili administrator ukoliko to administrator odluči. Registracija se vrši tako da se podaci iz obrasca šalju POST metodom, te se oni zatim pohranjuju u varijable i vrši se pozivanje SQL upita za spremanje u bazu podataka.

#### <span id="page-31-1"></span>**7.3.4.Prijava**

Da bi se korisnik prijavio u Online rječnik potrebno je da bude registrirani korisnik, moderator ili administrator kao što smo naveli u poglavlju prije ovoga. Za prijavu korisnik mora unijeti svoje korisničko ime i lozinku, zatim se uneseni podaci šalju POST metodom. Potom se vrši provjera postoji li unutar baze podataka korisnik čije je korisničko ime jednako korisničkom imenu koje je unijeto u obrazac, te postoji li lozinka u bazi podataka jednaka lozinki koju je korisnik unio u obrazac. Ukoliko je provjera vratila rezultat koji sadrži samo jedan entitet to znači da je prijava uspješna, te da je korisnik unio točno korisničko ime i lozinku. Nakon toga dohvaćamo podatke iz baze podataka o korisniku, pohranjujemo ih u sesiju i korisnika smatramo prijavljenim u web aplikaciju, te mu omogućujemo mu prikaz dodatnih stranica ovisno o tipu korisnika.

| if ((\$ SERVER['REQUEST URI'] == "/xiegnik/")   (\$ SERVER['REQUEST URI'] == "/xiegnik/index.ghp")    (\$ SERVER['REQUEST URI'] == "/xiegnik/loqin.ghp")){<br>echo $\frac{1}{2}$ /div>':<br>-11 |  |
|----------------------------------------------------------------------------------------------------|--|
|                                                                                                    |  |
| $if (isset (\text{9 } POST['login']) )$                                                                                                    |  |
| \$username=\$ POST['username'];                                                                                                    |  |
| \$password=\$ POST['password'];                                                                                                    |  |
|                                                                                                    |  |
| \$sql = "SELECT korisnik id, korisnicko ime, ime, prezime, email, tip korisnika tip id                                                                                                    |  |
| FROM korisnik WHERE korisnicko ime='".\$username."' AND lozinka='".\$password."'";<br>$$resultat = upit ($sq1);$                                                                                |  |
| if (mysqli num rows (\$rezultat) == 1) {                                                                                                    |  |
| list (Skorisnik id, Skorisnicko ime, Sime, Sprezime, Semail, Stip korisnika tip id)                                                                                                    |  |
| = mysqli fetch array (\$rezultat, MYSQLI BOTH);                                                                                                    |  |
| \$ SESSION['korisnik id']=\$korisnik id;                                                                                                    |  |
| \$ SESSION['korisnicko ime']=\$korisnicko ime;                                                                                                    |  |
| \$ SESSION['ime']=\$ime;                                                                                                    |  |
| \$ SESSION['prezime']=\$prezime;<br>\$ SESSION['email']=\$email;                                                                                                    |  |
| \$ SESSION['tip korisnika tip id']=\$tip korisnika tip id;                                                                                                    |  |
| echo \$tip korisnika tip id;                                                                                                    |  |
| switch (\$tip korisnika tip id) {                                                                                                    |  |
| case 0:                                                                                                    |  |
| header ("Location: index.php");                                                                                                    |  |
| break:                                                                                                    |  |
| case 1:                                                                                                    |  |
| header ("Location: moderator.php");<br>break:                                                                                                    |  |
| case 2:                                                                                                    |  |
| header ("Location: administrator.php");                                                                                                    |  |
| break:                                                                                                    |  |
|                                                                                                    |  |
|                                                                                                    |  |
|                                                                                                    |  |
| else(<br>?> <script></td><td></td></tr><tr><td>window.alert ("Uneseno korisničko ime i lozinka nisu točni.");</td><td></td></tr><tr><td></script> php</td <td></td>                             |  |
|                                                                                                    |  |
|                                                                                                    |  |

Slika 17. PHP kod iz skripte "login.php" za prijavu korisnika

#### <span id="page-32-1"></span><span id="page-32-0"></span>**7.3.5.Odjava**

Za razliku od ostalih stavki izbornika, gdje odabirom stavke pokrećemo drugu stranicu, pritiskom na "ODJAVA" pokrećemo izvršavanje skripte GET metodom unutar "login.php" stranice. Do sada smo objasnili kako POST metoda nije vidljiva korisniku unutar URL-a ili na neki drugi način, no to nije slučaj s GET metodom. Prilikom slanja podataka GET metodom šaljemo ih kao dio URL-a, tako pritiskom na "odjava" pokreće se sljedeći link: [http://localhost/rjecnik/login.php?odjava.](http://localhost/rjecnik/login.php?odjava) Iz njega možemo vidjeti da se šalje vrijednost odjava GET metodom na web stranicu "login.php". Skripta koja se zatim izvršava je vrlo jednostavna, a niena zadaća je obrisati sesiju i preusmieriti nas na "index.php" stranicu.

```
if (isset (\text{Set} [S_{\text{Qd}, \text{d}}]) )session destroy();
     header ("Location: index.php");
\mathbf{F}
```
Slika 18. PHP kod za odjavu korisnika

#### <span id="page-33-2"></span><span id="page-33-0"></span>**7.3.6.Vaš profil**

Kako bi registriranome korisniku omogućili da izvrši izmjenu na svom profilu, bilo je potrebno kreirati sustav za upravljanje profilom, te vršenje izmjena. Korisnik dolaskom na stranicu svog profila može napraviti dvije različite izmijene. Prva je da promjeni ime, prezime i e-mail adresu, dok s drugom vrstom izmjene može promijeniti isto što i s prvom, ali mijenja i lozinku. Tako u slučaju da korisnik odluči promijeniti samo e-mail, ali ne upiše novu lozinku, neće se pohraniti nova (prazna) lozinka, već će se samo ažurirati ime, prezime i e-mail adresa koju je korisnik promijenio. Korisniku trenutno nije omogućeno da vrši izmjenu korisničkog imena, te u polju korisničkog imena nije moguće upisivanje ili mijenjanje istoga. Izmijene se spremaju na način da se POST metodom podaci šalju na obradu, te se zatim spremaju u bazu podataka.

#### <span id="page-33-1"></span>**7.3.7.Riječi**

Kako bismo koristili funkcijama koje nam nudi ova stranica ("moderator.php") korisniku mora biti dodijeljen tip moderatora. Moderator ima mogućnost dodavanja nove riječi, te je to nešto kompleksnije napravljeno iz razloga što je potrebno pohranjivati podatke u tri različite tablice u bazi podataka, te neki od tih podataka mogu biti više puta uneseni. U slučaju da se odlučimo za dodavanjem nove riječi u online rječnik, moderator će upisati sve potrebne podatke o riječi kao što su riječ na hrvatskom, engleski naziv, izgovor, vrsta i broj. Pritiskom na dugme "UNESITE NOVU RIJEČ", pokrećemo skriptu koja dodaje novu riječ, zatim koristimo preusmjeravanje GET metodom na iduću skriptu za dodavanje definicije koju smo nazvali "dodajdefiniciju", te prenosimo još jedan podatak pod nazivom "rijec" s vrijednosti varijable "rijec". Kako to izgleda možemo vidjeti na idućoj slici.

<span id="page-33-3"></span>header("Location:moderator.php?dodaidefiniciiu&riiec=".\$rijec."");

Slika 19. Preusmjeravanje na iduću skriptu za dodavanje definicije

Nakon što dođemo do skripte za unos definicije prikazuje nam se na ekranu posve novo polje za unos definicije. Unos definicije nije obavezan, te u slučaju da je ne želimo unesti možemo ići na iduću skriptu, a to je dodavanje sinonima. U slučaju da se ipak odlučimo za unos definicije, nakon što je unesemo imat ćemo mogućnost da unesemo definiciju više puta, pošto u nekim slučajevima je i to potrebno. Ako se odlučimo nakon toga prebaciti na dodavanje sinonima, preusmjerit ćemo se na sličan način kao i za dodavanje definicije, ali ovaj puta ćemo to napraviti koristeći dugme koje će imati postavljeno preusmjeravanje. Kako to izgleda možemo vidjeti na idućoj slici.

```
<a hxaf="moderator.php?dedaiainenim&xiiac=".$rijec."">
<input name="dodaisinonim" type="button" value="DODAJ SINONIME">
\langlea>
```
*Slika 20. Preusmjeravanje na iduću skriptu za dodavanje sinonima*

<span id="page-34-0"></span>Kada stranica "moderator.php" primi podatak GET metodom s nazivom "dodajsinonim" i "rijec" s prenesenom vrijednosti iz varijable "rijec" pokreće se skripta za dodavanje sinonima. Ovdje skripta prvo prikazuje na ekranu formu, te prikazuje riječ za koju želimo dodati sinonim.

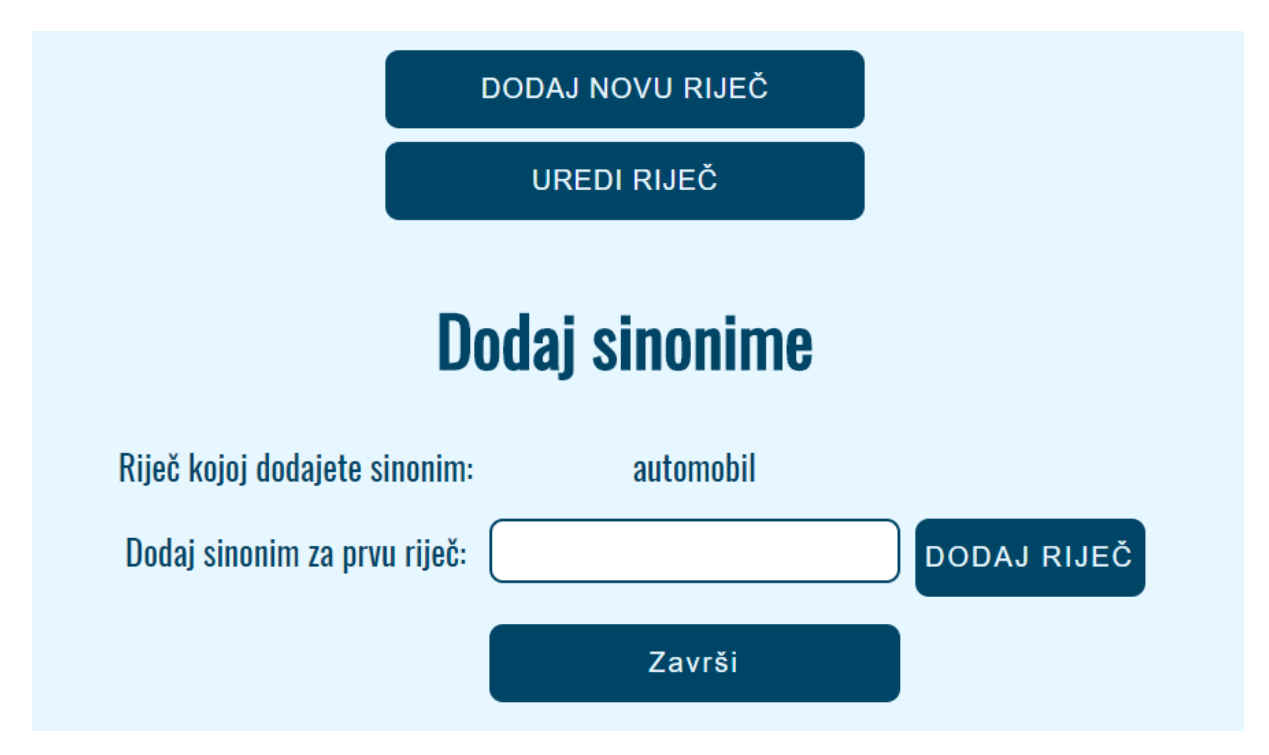

Slika 21. Dodavanje sinonima riječi automobil

<span id="page-34-1"></span>Kada unesemo riječ koju želimo povezati s riječi automobil i pritisnemo na "DODAJ RIJEČ". POST metodom šaljemo tu riječ skripti koja će pretražiti bazu podataka, tj. riječi u tablici "rijec". Ukoliko skripta pronađe pretraživanu riječ, automatski sprema sinonim u bazu podataka u tablicu "sinonimi". Nakon toga imamo mogućnost dodavanja novog sinonima ili završetak dodavanja riječi. Idući kod koji je prikazan, prikazuje postupak pretraživanja riječi u bazi podataka i povezivanja riječi u sinonime.

```
else{f}$drugarijec=$_POST['drugariiac'];
    \texttt{Ssgl} = \texttt{SELECT}\texttt{rijec} ID, times FROM times WHERE times = '".Sdrugarijec."'";
    $ \texttt{resultat} = \texttt{upit} (\$ \texttt{sg1}) \}if (mysqli num rows (Srezultat) == 1) {
         list(Srijec2_ID, $drugarijec) = mysqli_fetch_array($rezultat, MYSQLI_BOTH);
         $sql= "INSERT INTO ainanim (rijec_ID, rijec2_ID) VALUES ('".$rijec_ID."', '".$rijec2_ID."')";
         upit($sql);echo "Uspiešna sta dadali sinanim!";
    else{22<script>
   window.alert ("Nije pronađena riječ!");
</script>
\leq?php
    - 1
```
Slika 22. Dio PHP koda za spremanje sinonima

<span id="page-35-0"></span>Osim spomenute mogućnosti dodavanja nove riječi, moderator ima i mogućnost uređivanja riječi. Da bi uređivanje riječi radilo potrebno je bilo izraditi više skripta koje će se izvršavati po potrebi, te se koriste i POST i GET metoda za slanje podataka. Ova skripta prvenstveno nam omogućuje kompletan prikaz svih podataka o riječi, definicije i sinonime. Ostale mogućnosti koje nam skripta nudi su pohranjivanje izmjena o riječi, dodavanje definicija i sinonima, te brisanje postojećih definicija i sinonima. Primjer uređivanja definicija i sinonima za riječ "kuća" prikazan je na idućoj slici.

Prijevod riječi, njihov izgovor i definicije preuzete su iz Cambridge rječnika<sup>3</sup>.

 $\overline{\phantom{a}}$ <sup>3</sup> https://dictionary.cambridge.org/

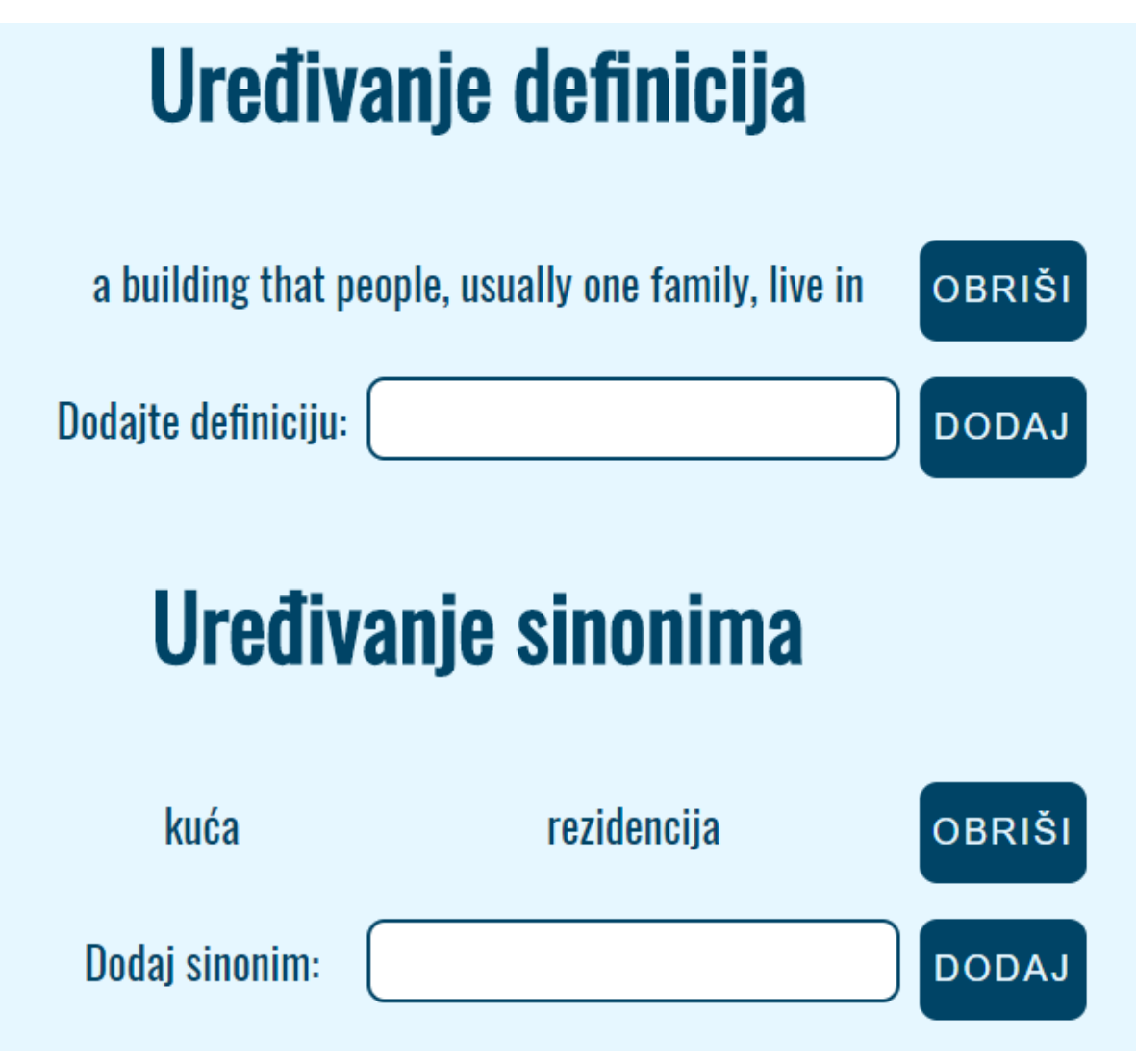

Slika 23. Uređivanje definicija i sinonima za riječ kuća

## <span id="page-36-1"></span><span id="page-36-0"></span>**7.3.8.Administrator**

Administrator je osoba koja upravlja cijelom web aplikacijom, te ima najveća moguća prava. Osim što ima mogućnosti kao i moderator ima i dodatne administratorske mogućnosti. On može vidjeti popis korisnika u tabličnom prikazu, te će mu se prikazati svi podaci iz tablice "korisnik", osim lozinke, a to su:

- ID
- korisničko ime
- ime
- prezime
- e-mail
- tip korisnika (Korisnik, Moderator ili Administrator)

Administrator ima mogućnost uređivanja profila korisnika na jednak način kao što i korisnik može urediti svoj profil. Ova je funkcija potrebna administratoru kako bi u slučaju da korisnik više ne može pristupiti svojoj e-mail adresi, administrator mogao dodijeliti drugu e-mail adresu, tj. kako bi izvršio promjenu lozinke ili imena i prezimena. Kao dodatna mogućnost ovdje administrator može dodijeliti korisniku tip moderatora. Uz navedene dvije mogućnosti administratora postoji i treća gdje administrator može uređivati moderatore i administratore. On vidi popis svih moderatora i administratora, te pritiskom na gumb može promijeniti ulogu, npr. moderatora može postaviti kao korisnika ili administratora, dok administratora može postaviti kao korisnika ili moderatora. Kako to izgleda možete vidjeti na idućoj slici.

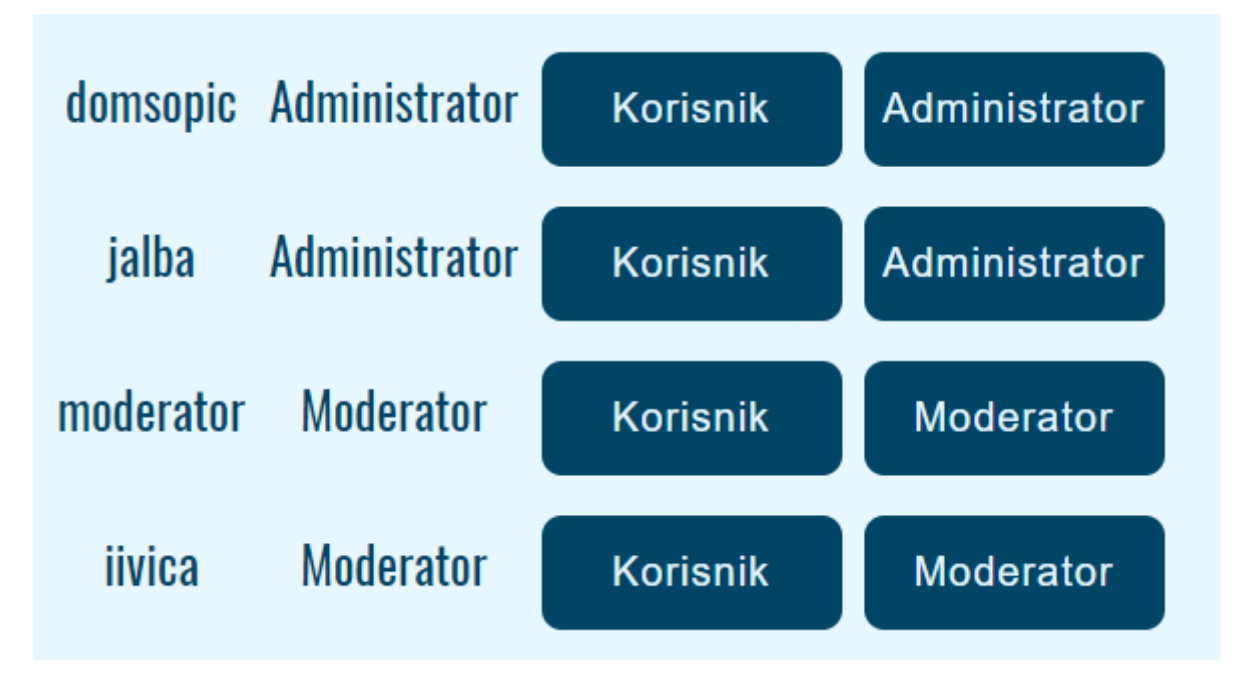

Slika 24. Uređivanje moderatora i administratora

## <span id="page-37-1"></span><span id="page-37-0"></span>**7.4. Kaskadni stilski listovi (CSS)**

Kako bi uredili izgled web aplikacije, bilo je potrebno urediti HTML kod. To sam uradio koristeći se implicitnim, eksplicitnim, jednoznačnim i pseudo-klasa uputama. Kako bi bolje razumjeli koje upute koristimo za što pobliže ćemo objasniti svaku od njih. Implicite upute se koriste se bez dodatnog navođenja, primjer za takvu uputu je uređenje tablica.

```
table<sub>1</sub>padding:0;border-spacing: 0;border-collapse: separate;
    margin-left: auto;
    margin-right: auto;
ł
```
Slika 25. Implicitno uređenje tablica

<span id="page-38-0"></span>Eksplicitne upute koristimo tako da unutar HTML koda koristimo klase (class). Jedna klasa se može koristiti više puta unutar HTML koda, te ju najčešće koristimo kada imamo više ponavljanja kao što su npr. uređenja linkova i slično. Ukoliko imamo preklapanje implicitnih i eksplicitnih uputa, prioritet će dobiti eksplicitne upute, isto tako u slučaju korištenja jednoznačnih uputa one imaju prednost. Najveću prednost imaju upute koje se nalaze u unutar same linije koda. Unutar CSS-a eksplicitno označavamo selektor tako da ispred njega stavimo točku.

> .crta{ height: 2px;  $border:0px;$ margin-left: auto; margin-right: auto; background-color:#004466;

Slika 26. Eksplicitno uređenje crta

<span id="page-38-1"></span>Jednoznačne upute koriste se kako bi dodijelili samo jednom objektu specifične upute. Na idućem primjeru pobliže ćemo objasniti kako i kada koristimo jednoznačne upute. Na naslovnoj stranici imamo samo jednu tražilicu koja nema iste stilske upute kao niti jedan drugi objekt, te nemamo niti jedan tekstualni okvir kojem želimo dati iste upute. U CSS-u koristimo znak ljestve (#) ispred selektora. Upute koje smo zatim dodijeliti tražilici su sljedeće:

- širina (width) 500 px
- podloga (padding) 10px sa svake strane
- obrub debljine 2px, ispunjen bojom #004466
- ograničavanje objekta na dimenzije koje smo zadali sa širinom i visinom
- radijus obruba 10px
- poravnanje teksta u centar
- veličina fonta 25px

```
#trazilica{
    width:500px;
    padding: 10px;
    border: 2px solid #004466;border-radius: 10px;
    box-sizing:border-box;
    text-align: center;
    font-size:25px;
    \mathbf{r}
```
Slika 27. Jednoznačno uređenje tražilice

<span id="page-39-0"></span>Pseudo-klase su ekstenzije na selektor, te imaju ulogu modificiranja u određenim situacijama. Označavamo ih tako da nakon selektora stavimo znak dvotočka i zatim upišemo pseudo-klasu. Korištene su za uređivanje linkova, ali i za modificiranje dugmeta, kako bi prelaskom pokazivača preko dugmeta, dugme promijenilo boju.

```
[input [type=submit]: hover{
    background-color: #00334d;
    border: 2px solid #00334d;
4
|input[type=button]:hover{
    background-color: #00334d;
    border: 2px solid #00334d;
€
```
<span id="page-39-1"></span>Slika 28. Pseudo-klase za uređenje dugmeta

# <span id="page-40-0"></span>**8. Buduća poboljšanja web aplikacije**

Kako bi se unaprijedila web aplikacija potrebno je nakon njezinog objavljivanja, te puštanja u rad započeti s osmišljavanjem budućih nadogradnji. Dio tih nadogradnji možemo osmisliti sami, a dio prema prijedlozima korisnika web aplikacija. Na taj način slušamo želje korisnika i pružamo im ono što im je zbilja potrebno za korištenje ove web aplikacije.

Planovi za buduće nadogradnje web aplikacije su sljedeći:

- 1) sigurnosno unaprjeđenje:
	- pohranjivanje lozinka koristeći hash i salt enkripciju
	- osigurati web aplikaciju od napada umetanjem SQL koda
- 2) unaprijediti korisničko iskustvo:
	- pružiti korisniku da pohrani riječi u rubriku "omiljene" kako bi im brže pristupio idući puta
- 3) ograničiti pristup neregistriranom korisniku:
	- postaviti ograničenje korisniku koji nije registriran na pretraživanje pet riječi dnevno, kako bi ga potaknuli na registraciju u našu web aplikaciju, te time prikupili njegove podatke za kasniju promociju putem e-maila
- 4) vođenje detaljne statistike
	- statistika pretraživanja korisnika
	- statistika aktivnosti moderatora (dodavanje novih riječi i uređivanje)

# <span id="page-41-0"></span>**9. ZAKLJUČAK**

Izrada aplikacije online rječnika bila je tema ovog završnog rada. Svrha aplikacije je da pruži korisniku mogućnost pretraživanja riječi na hrvatskom jeziku, te pronalaženje te riječi u bazi podataka, nakon čega je ispisuje u standardnoj jezičnoj formi.

Prvi korak bio je osmišljavanje osnovnog koncepta web aplikacije, kao što su mogućnosti koje će ona imati, te hoće li imati mogućnost prijave i registracije. Nakon što je osmišljen koncept, bilo je potrebno osmisliti dizajn web aplikacije i boje koje će prevladavati. Ovdje sam odlučio da će web aplikacija biti prilagodljiva na različitim uređajima, kao što su mobitel, tablet i računalo.

Nakon osnovnog koncepta koristeći se MySQL Workbench-om izrađena je baza podataka i EER dijagram. Ovdje je bilo važno da ustanovimo sve entitete i atribute baze podataka, te da povežemo tablice kako strukturu baze podataka ne bi trebalo mijenjati naknadno. Nakon što je web aplikacija bila završena, odrađena su testiranja koja su pokazala neke nedostatke. Testiranje zadnje verzije nije pokazalo nedostatke koji bi onemogućili siguran rad aplikacije, te sam donio odluku da je aplikacija stabilna i sigurna za objavu.

Web aplikacija koju sam izradio je ispravna, te ima mogućnost uspjeha na tržištu. Postupak izrade web aplikacije opisan je u teorijskom dijelu koji se sastoji od programske podrške, izrade baze podataka, izrade kompletne web aplikacije i planiranja budućih nadogradnji. Naposljetku možemo reći kako prikupljeno znanje prilikom razvoja ove web aplikacije možemo iskoristiti kako bi unaprijedili postojeću web aplikaciju ili kako bi izradili neku drugu web aplikaciju.

#### <span id="page-42-0"></span>**10. Literatura**

Ćavar D., Geyken A., Neumannn G. (bez dat.) Digital Dictionary of the 20th Century German Language. Preuzeto 14.05.2018. s<http://damir.cavar.me/Pubs/DWDS1.pdf>

Lew Robert (bez dat.) Online dictionaries of English. Preuzeto 14.05.2018. s [https://repozytorium.amu.edu.pl/bitstream/10593/742/1/Lew\\_Online%20dictionaries%20of%2](https://repozytorium.amu.edu.pl/bitstream/10593/742/1/Lew_Online%20dictionaries%20of%20English.pdf) [0English.pdf](https://repozytorium.amu.edu.pl/bitstream/10593/742/1/Lew_Online%20dictionaries%20of%20English.pdf)

Lew Robert, Gilles - Maurice de Schryver (2014) Dictionary Users in the Digital Revolution. Preuzeto 14.05.2018. s <https://academic.oup.com/ijl/article/27/4/341/932743>

Venson M. Shaw, Steven M. Shaw (1995) Digital dictionary with a communication system for the creating, updating, editing, storing, maintaining, referencing, and managing the digital dictionary. Preuzeto 15.05.2018. s<https://patents.google.com/patent/US6151598A/en>

Gamze Sarmaşık Abur, M. Volkan Coşkun (2014) The Importance of Vocabulary Conceptualization in Digital Dictionary Software Development. Preuzeto 15.05.2018. s [https://ac.els-cdn.com/S1877042813049537/1-s2.0-S1877042813049537-](https://ac.els-cdn.com/S1877042813049537/1-s2.0-S1877042813049537-main.pdf?_tid=a89320c0-1bd7-4d6e-9768-a58ea3fe89f3&acdnat=1523379509_3433e151f54f2170710aeae5ca5baa4c)

main.pdf? tid=a89320c0-1bd7-4d6e-9768-

[a58ea3fe89f3&acdnat=1523379509\\_3433e151f54f2170710aeae5ca5baa4c](https://ac.els-cdn.com/S1877042813049537/1-s2.0-S1877042813049537-main.pdf?_tid=a89320c0-1bd7-4d6e-9768-a58ea3fe89f3&acdnat=1523379509_3433e151f54f2170710aeae5ca5baa4c)

Kit Eaton (2013) Tap a Word in a Sentence Three Times and It's Yours. Preuzeto 19.05.2018. s [https://www.nytimes.com/2013/04/25/technology/personaltech/dictionary-apps](https://www.nytimes.com/2013/04/25/technology/personaltech/dictionary-apps-for-smartphones-and-tablets.html)[for-smartphones-and-tablets.html](https://www.nytimes.com/2013/04/25/technology/personaltech/dictionary-apps-for-smartphones-and-tablets.html)

Digital Dictionary [Slika] (bez dat.) Preuzeto 19.05.2018. sa [https://in.all.biz/digital](https://in.all.biz/digital-dictionary-g163333)[dictionary-g163333](https://in.all.biz/digital-dictionary-g163333)

Michael Rundell, Lexicography MasterClass (bez dat.) From Print to Digital: Implications for Dictionary Policy and Lexicographic Conventions. Preuzeto 19.05.2018. s <http://lexikos.journals.ac.za/pub/article/viewFile/1301/808>

MySQL Enterprise Edition - Workbench(bez dat.) MySQL Workbench. Preuzeto 7.09.2018. s<https://www.mysql.com/products/workbench/>

Što je PHP? (bez dat.) NetAkademija. Preuzeto 7.09.2018. s <http://www.netakademija.hr/sto-je-php/>

PHPMailer (27.03.2018.) PhpMailer. Preuzeto 8.09.2018. s https://packagist.org/packages/phpmailer/phpmailer Preuzeto 8.09.2018. s <http://cip.foi.hr/foi-email/>

# <span id="page-43-0"></span>**Popis slika**

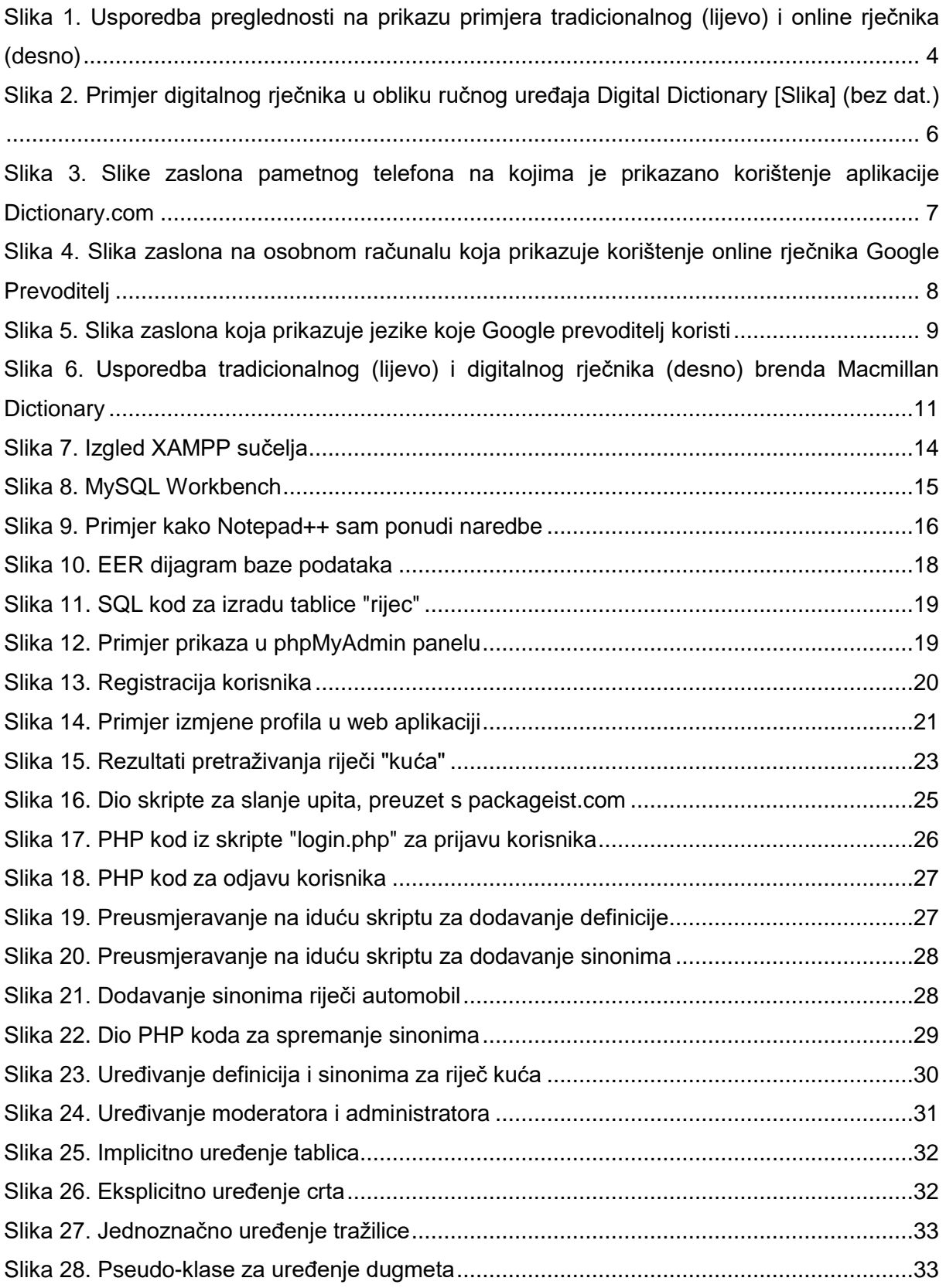